# Wire Less Bar Code Scanner **User Manual**

Version: TS\_UM\_EN\_V1.0.2 Jun.2011

# <span id="page-1-0"></span>**Notice**

- 1. Please carefully read the User Manual before using the barcode the scanner.
- 2. All software, including firmware, furnished to the user is on a licensed basis.
- 2. The right is reserved to make changes to any software or product to improve reliability, function, or design.
- 3. The material in this manual is subject to change without notice.

# **Contents**

<span id="page-2-0"></span>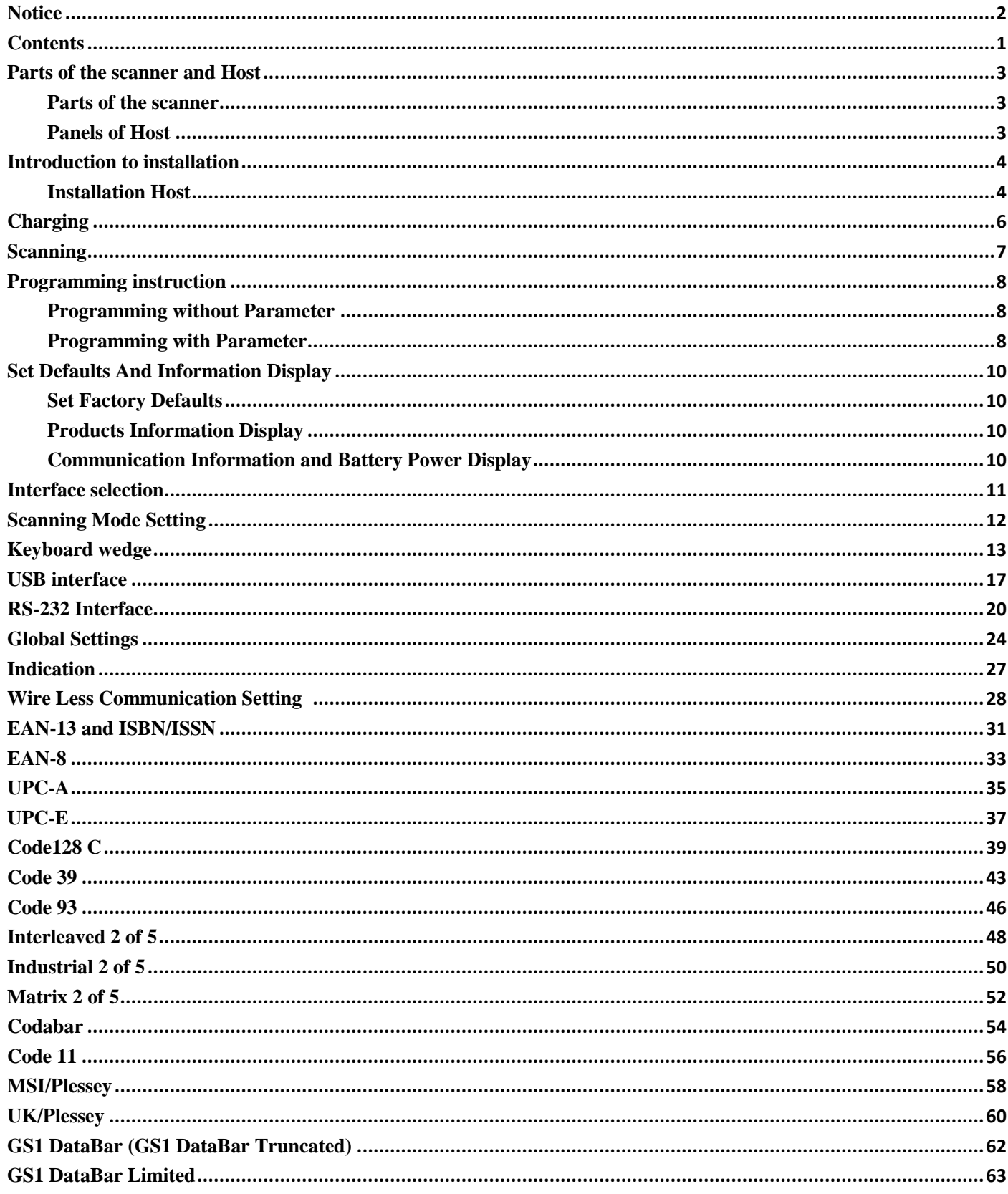

#### WIRE LESS BAR CODE SCANNER

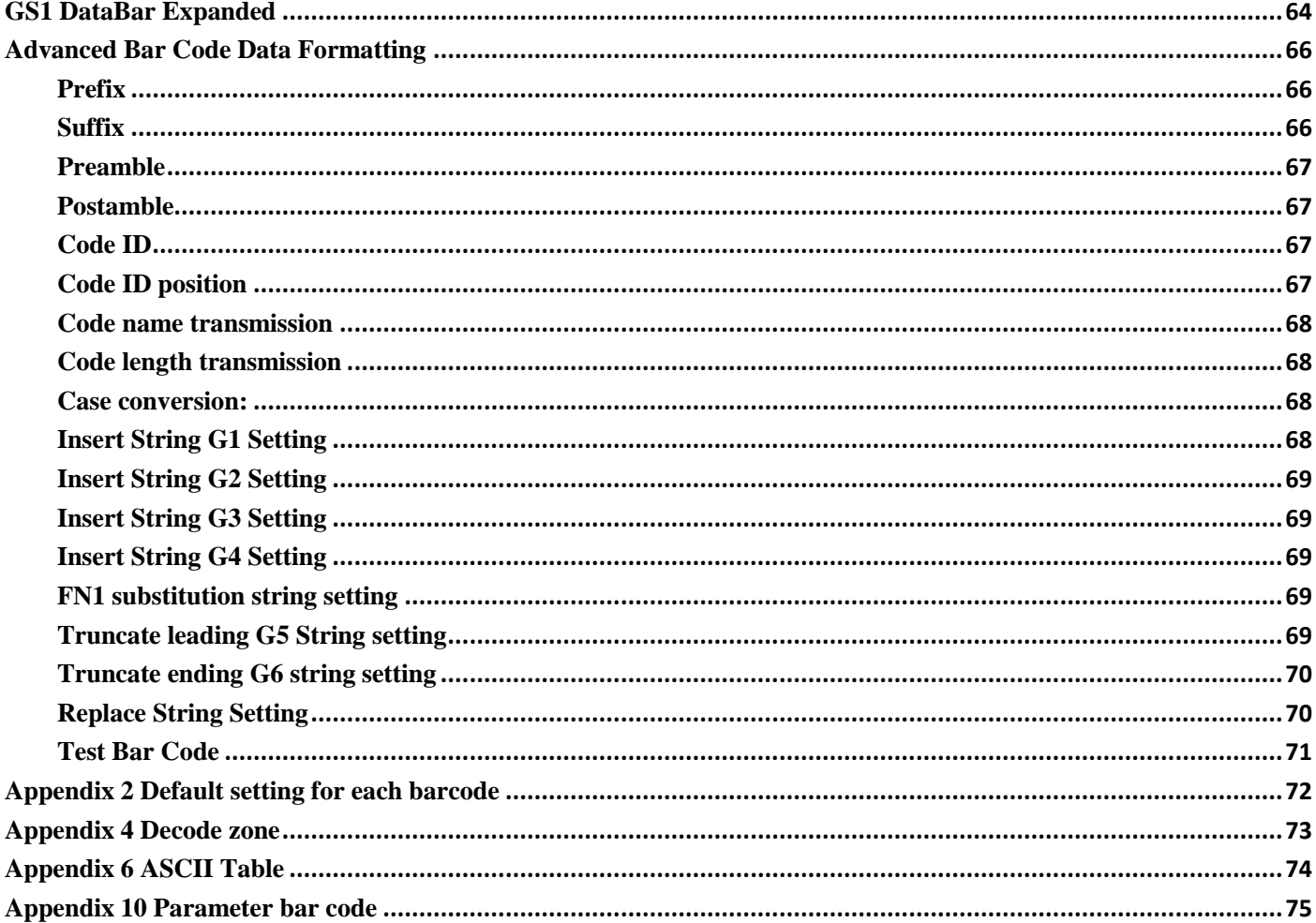

## <span id="page-4-0"></span>**Parts of the scanner and Host**

#### <span id="page-4-1"></span>**Parts of the scanner**

① Exit window ②LED ③Trigger ④Cable interface port / charging port ⑤Release-hole of the cable

### <span id="page-4-2"></span>Panels of Host

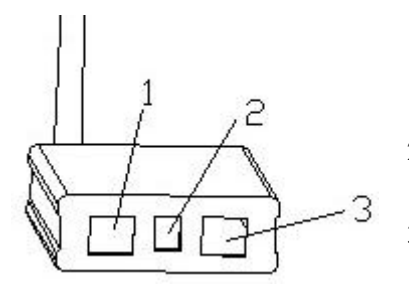

- 1. Host Port
- 2.Power Port
	- (Reserved)
- 3.Charging Port

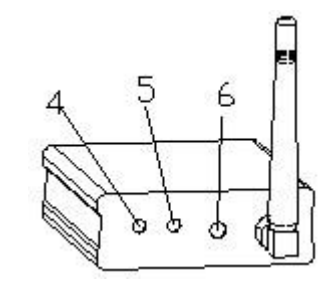

 $\circled{3}$ 

 $^{\circ}$ 

 $\overline{0}$ 

- 4.Channel Settings button
- 5. Pairing Button
- 6.LED

**(S)** 

## <span id="page-5-0"></span>**Introduction to installation**

#### <span id="page-5-1"></span>**Installation Host**

- 1. Switch off the host;
- 2. Refer to the below pictures, connect the PC with the scanner based on different cables;
- 3. Ensure that all connections are secure.
- 4. Switch on the host system. If installation is successful, the beeper will beep and LED will light.

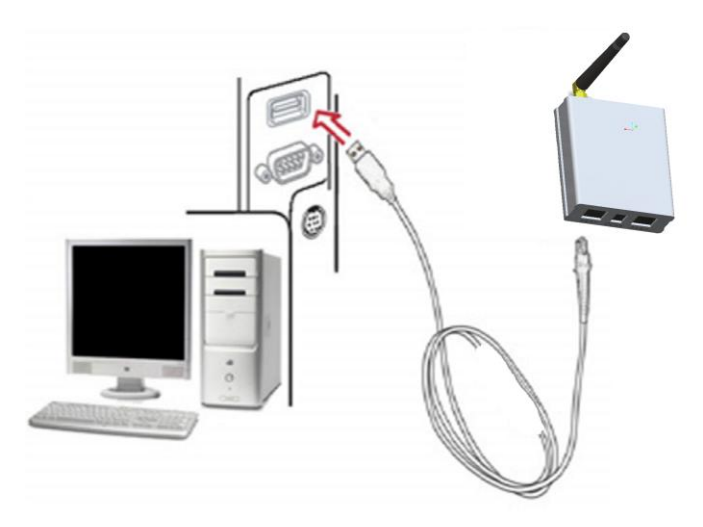

USB cable

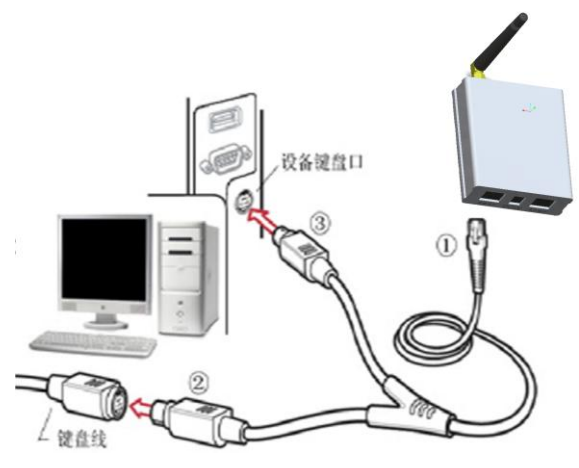

PS2 cable

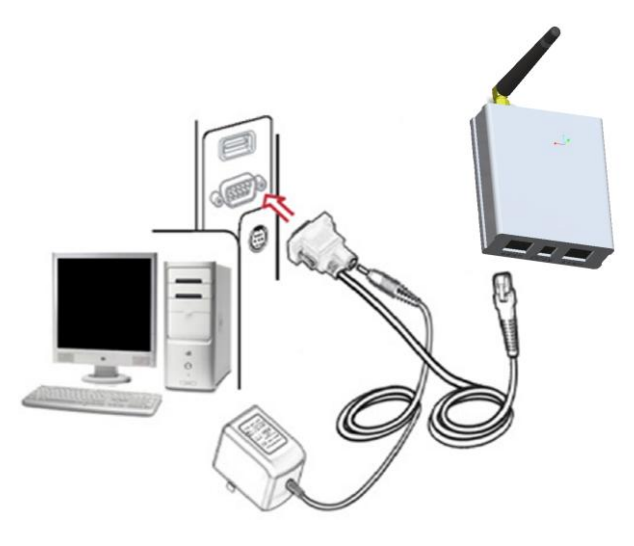

RS232 cable

# <span id="page-7-0"></span>Charging

When the green LED keeps flashing or the Scanner shut down immediately after powered up, these mean the battery of Scanner runs out, and need Charging.

Connect the scanner to the Host with the Charging Cable to charge Scanner. The green LED keeps flashing when the Scanner is charging until this operation is finished.

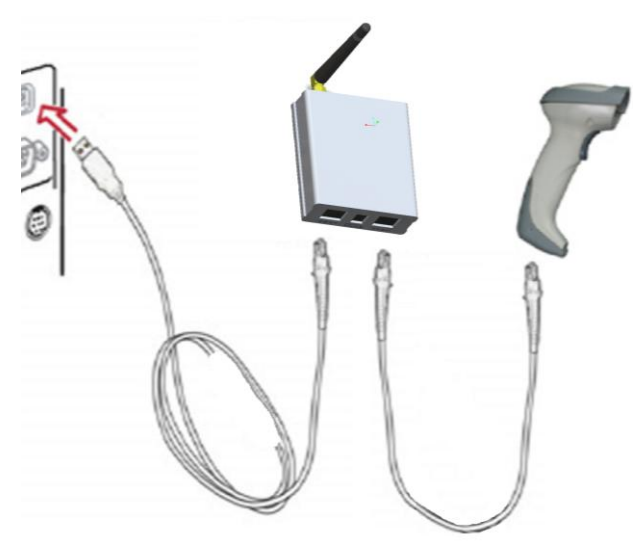

Charging

## <span id="page-8-0"></span>**Scanning**

When the scanner is scanning, ensure the scan line crosses every bar and space of the bar code.

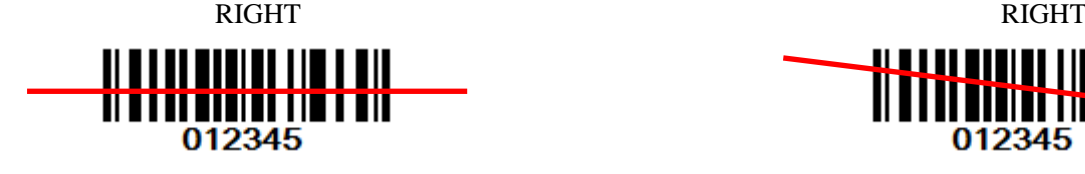

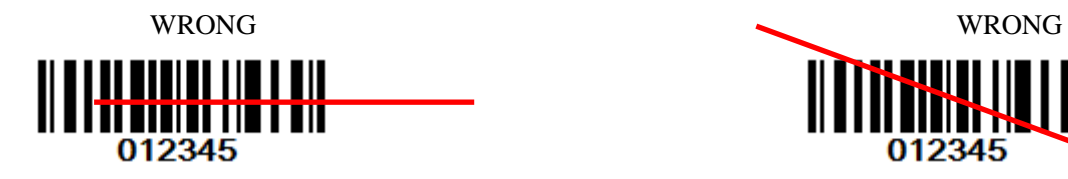

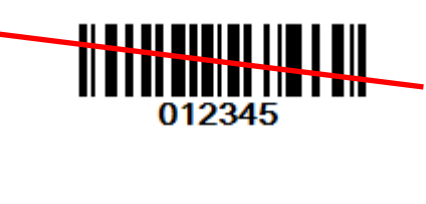

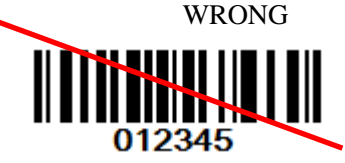

<span id="page-8-1"></span>the Scan Line on the bar code

#### **Programming instruction**

The scanner is programmed by scanning the setting barcode in the Manual. There are two kinds of Programming instructions. One of them programmed with Parameter and the other one of them without Parameter.

#### <span id="page-9-0"></span>Programming without Parameter

When programming without parameter, only one setting barcode is need to be scanned. For example, shut down the beeper of the scanner just scan the bar code directly.

When it is programmed successful, the scanner issue a "beep beep" sound, but issue a "beep beep beep" sounds when programmed fails.

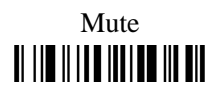

#### **NOTE: the factory default settings are indicated with asterisks (\*).**

#### <span id="page-9-1"></span>Programming with Parameter

It is need to scan more than one setting barcode to program the scanner with parameter.

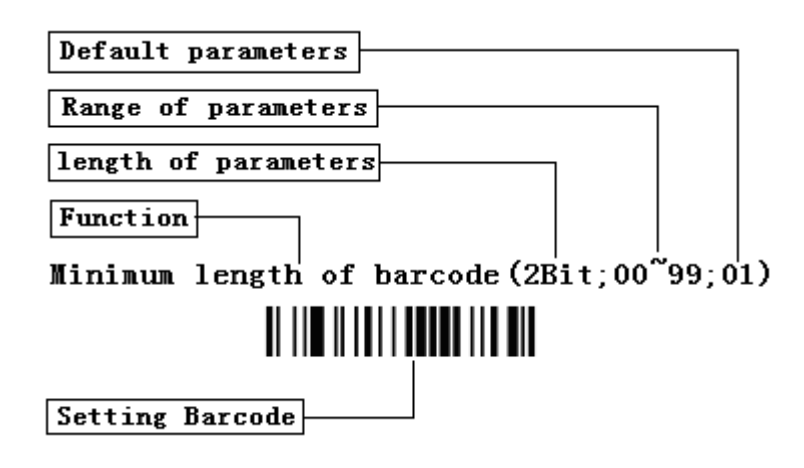

#### Program Parameters

#### **The steps of programming are:**

- 1. Scan the Function Setting Barcode. The Scanner will issue a "beep" sound, and the Red LED is on until the program is finished.
- 2. Scan the parameters bar code. The parameters may be one or more than one digits.
- 3. Scan the setting barcode "Finish Setting". If it is programmed successful , the scanner will issue a "beep beep" sound, but issue a "beep beep beep" sound when fails.

#### **e.g.**:**Set min. code length of Code 128 to 5 chars** :

1:Open the manual and turn chapter "code128 ". Scan the setting bar code "Scan Min. Code Length".

Scan Min. Code Length $(2 \text{ Digits}; 00~99, 1*)$ 

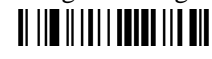

2: Turn to the last page of this Manual Appendix 10 Parameter bar code, scan the parameter bar code "0" and  $"5"$ :

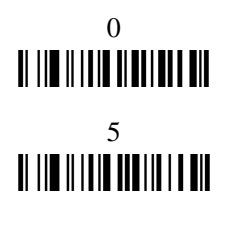

3: Scan "Finish Setting", finish the setting.

Finish Setting

## <span id="page-11-0"></span>**Set Defaults And Information Display**

#### <span id="page-11-1"></span>Set Factory Defaults

If you wish to return the base unit to the entire factory default settings (radio communication setting is not included), scan the barcode "**Set Defaults**".

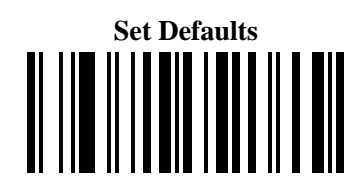

#### <span id="page-11-2"></span>Products Information Display

If you wish to display the firmware version or Serial number of the scanner, scan the barcode below.

**Scanner Information Display**

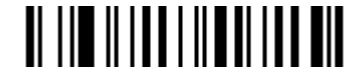

**Scanner Serial number Display**

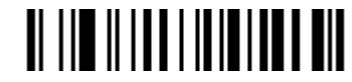

If you wish to display the firmware version or Serial number of the Host, scan the barcode below.

**Host Information Display**

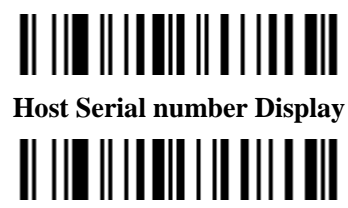

<span id="page-11-3"></span>Communication Information and Battery Power Display

**Battery Power Display**

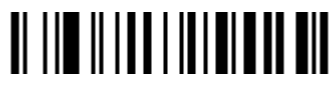

**Communication Channel and ID Number or Scanner Display**

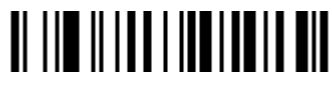

### <span id="page-12-0"></span>**Interface selection**

This scanner supports interfaces such as keyboard wedge, RS-232 serial wedge, and USB interface.

Typically, host is able to identify the host port type automatically. In extreme cases, host port may need setting manually if the host fails to identify it.

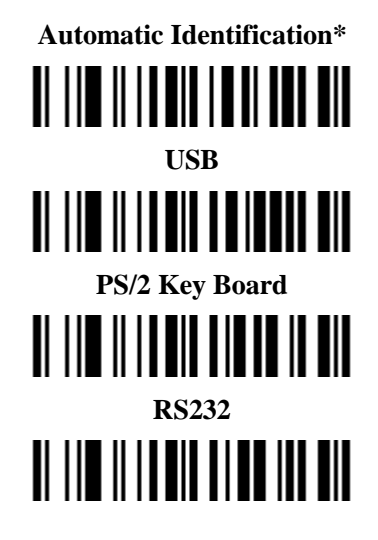

## <span id="page-13-0"></span>**Scanning Mode Setting**

**Good-read off scanning Mode:** The trigger button must be pressed once to activate scanning. The light source of scanner stops scanning when there is a successful reading or no code is decoded after the Stand-by duration elapsed.

**Select Good-read off scanning Mode** \*

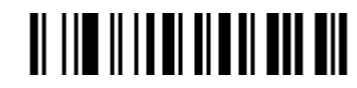

**Auto-detection scanning Mode:** The scanner will start scan Automatically if any object enter the scan area. The laser light of scanner stops scanning when there is a successful reading or no code is decoded after the Stand-by duration elapsed. Once the laser light stops scanning, the present object must be remove away from the scan area to enable Auto-detect sensor.

> **Select Auto-detection scan THE ITTLET OF BUILDING**

**Press Scanning Mode:** It can continue scan barcode when the button is continuing pressed.

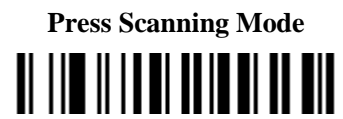

**Click Scanning Mode:** When the button is click, the scanner will keep scanning the barcode until the barcode is reader or the Stand-by duration elapsed.

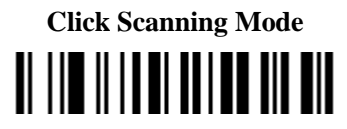

**Continuous Scanning mode:** the scan engine is always scanning and decoding. The module will read the barcode which gets into the scanning area automatically. Only when the barcode that has been read gets out of the scanning area, the module can read the next barcode.

**Select Continuous Scanning mode**

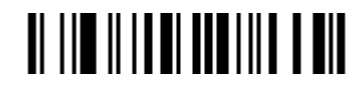

**Auto Continue mode:** The scanner will start continuous scan Automatically if any object enter the scan area. When there is no bar code is read for half a minute, the scanner shutdown the laser line and exit continuous scanning mode.

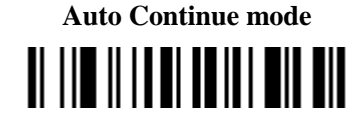

<span id="page-14-0"></span>**Keyboard wedge**

**Keyboard layout**

**Keyboard type**

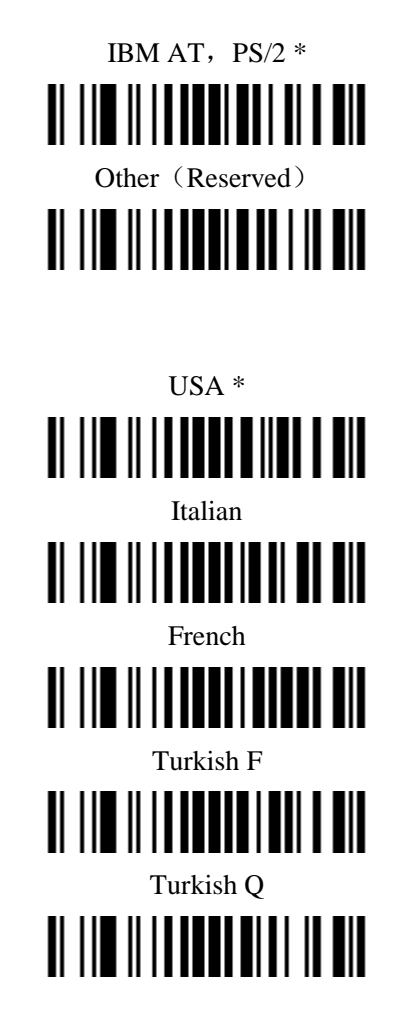

### **Clock period**

According to the PS2 protocol, the clock is provided by the device, e.g. keyboard or scanner, with the period between 60us to 200us.

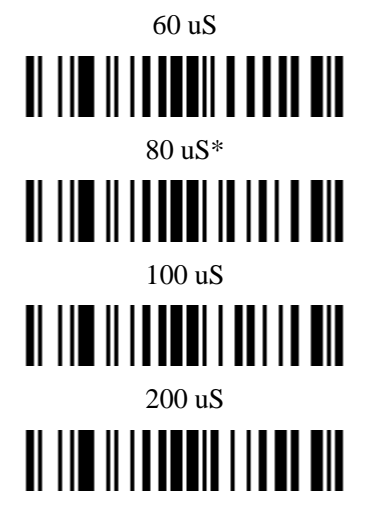

#### **Delay-after-compound-key**

In some rare occasions, machine with low speed PS2 communication portwould require a free time gap following the press/release of the compound key (Shift, Ctrl or Alt).

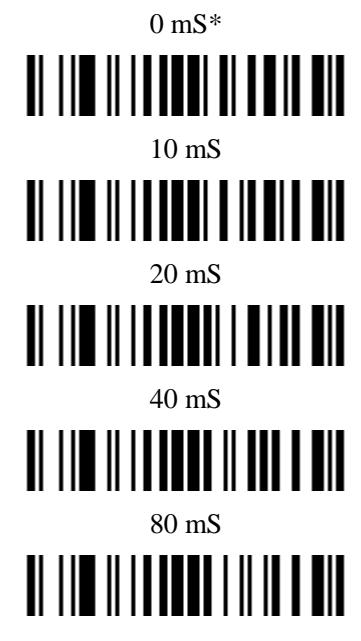

**Numeric key:**

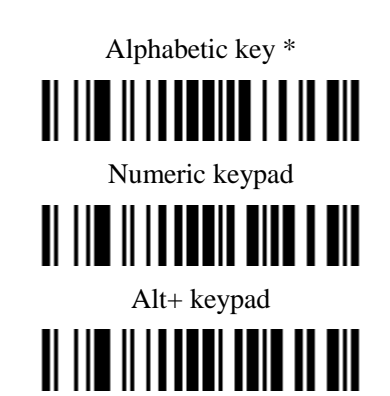

#### **Power-on simulation**

All of the PCs check the keyboard status during power-on self test. It simulates keyboard timing and passes keyboard present status to the PC during power-on.

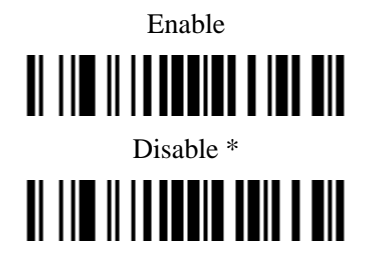

#### **Inter-character delay**

This delay is inserted after each data character transmitted.

 $0 \text{ mS}^*$ 

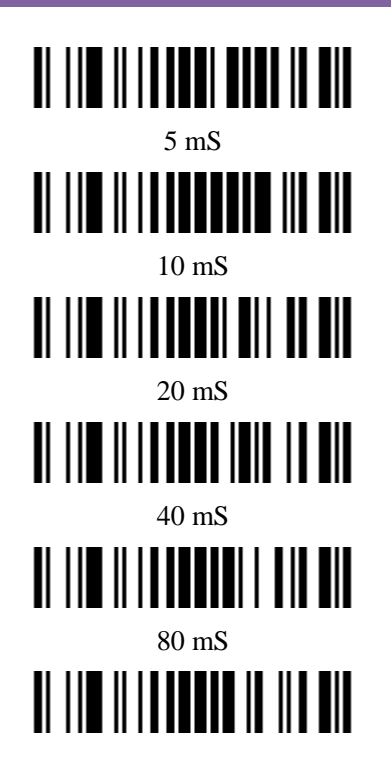

#### **Inter-byte delay:**

This delay is inserted after each byte transmitted. Normally a character is comprised of three or above bytes.

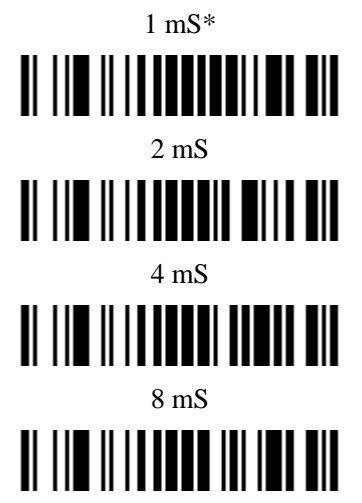

#### **Caps Lock reversion**

By setting enable, the status of Caps Lock key (i.e. being pressed ON or OFF) on the keyboard is simulated in a reversion status.

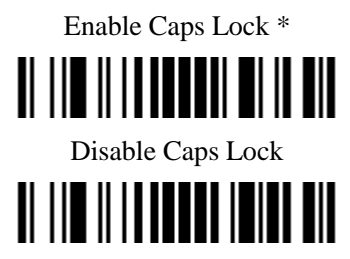

#### **Caps Lock override**

If this function is enabled, on AT or AT notebook hosts, the keyboard ignores the state of the Caps Lock key. Therefore, an 'A' in the bar code is sent as an 'A' no matter what the state of the keyboard's Caps Lock key

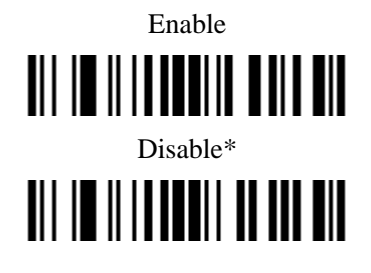

### <span id="page-18-0"></span>**USB interface**

**USB device type**

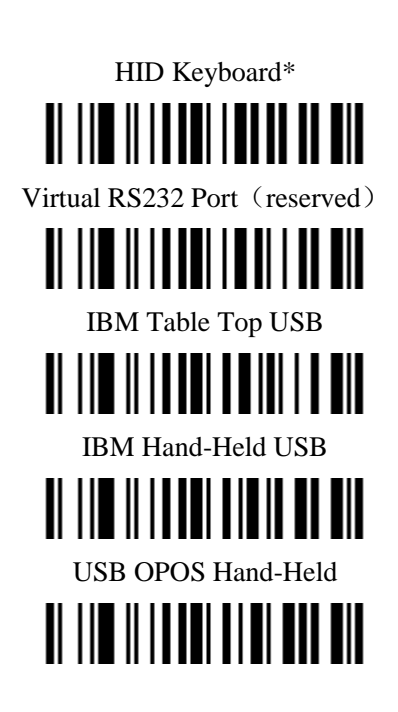

**USB Keyboard layout**

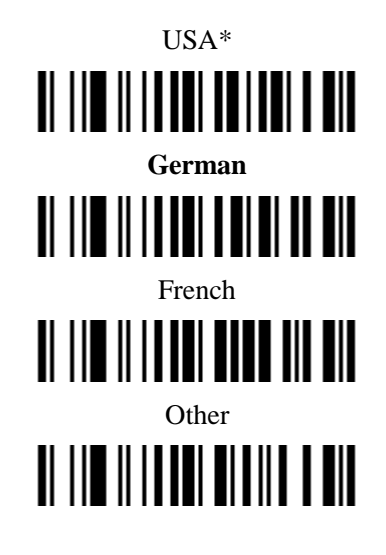

**USB Keystroke Delay**

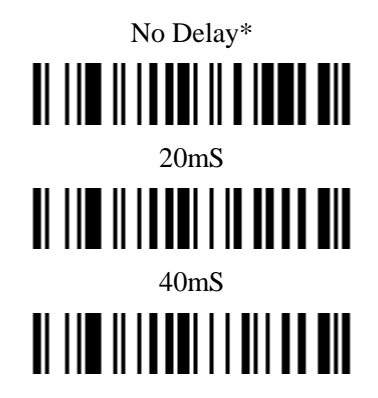

#### **USB CAPS Lock Override**

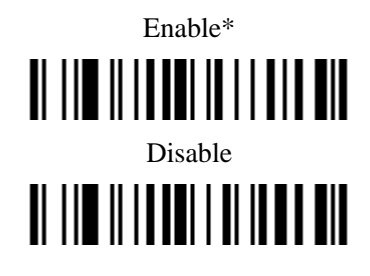

#### **USB Ignore Unknown Characters**

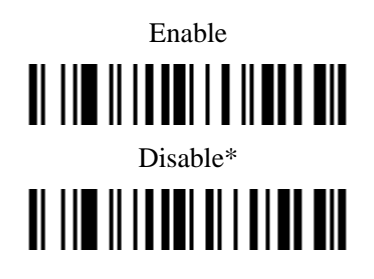

#### **Emulate Keypad**

Enable this to send all characters as ASCII sequences over the numeric keypad. For example, ASCII A transmits as "ALT make" 0 6 5 "ALT Break

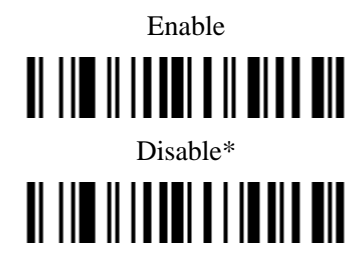

### **Simulated Caps Lock**

Enable this to invert the upper and lower case characters on the scanned bar code as if the Caps Lock state is enabled on the keyboard. This inversion occurs regardless of the keyboard"s Caps Lock state

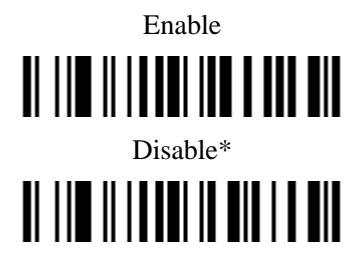

#### **USB Keyboard FN 1 Substitution**

This option applies only to the USB HID Keyboard Emulation device. When enabled, this allows replacing any FN 1 characters in an EAN 128 bar code with a Key Category and value chosen by the user.

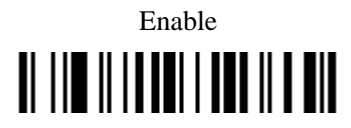

# Disable\*

#### <span id="page-21-0"></span>**RS-232 Interface**

#### **Baud Rate**

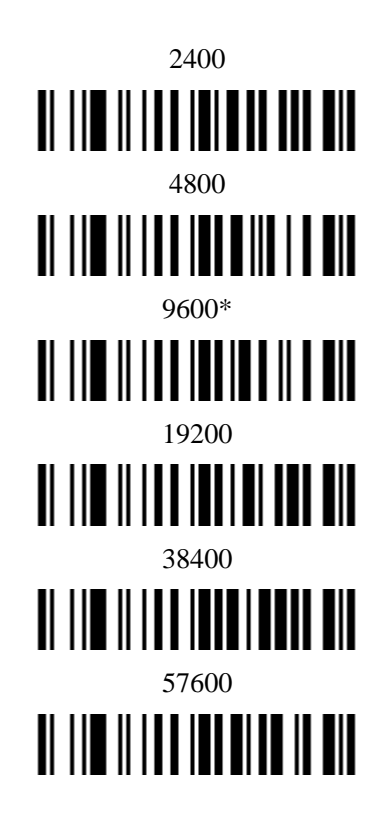

#### **Handshaking**

**None:** Scan the bar code below if no Hardware Handshaking is desired

None (Default)

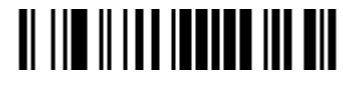

**Standard RTS/CTS:** Scan the bar code below to select Standard RTS/CTS Hardware Handshaking.

Standard RTS/CTS

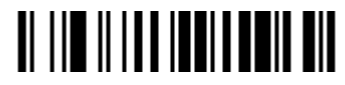

**RTS/CTS Option 1:** When RTS/CTS Option 1 is selected, the scanner asserts RTS before transmitting and ignores the state of CTS. The scanner de-asserts RTS when the transmission is complete.

RTS/CTS Option 1

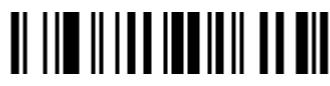

**RTS/CTS Option 2:** When Option 2 is selected, RTS is always high or low (user-programmed logic level).

However, the scanner waits for CTS to be asserted before transmitting data. If CTS is not asserted within Host

Serial Response Time-out, the scanner issues an error indication and discards the data

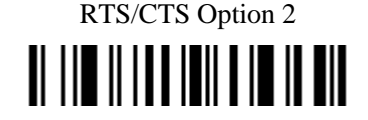

WIRE LESS BAR CODE SCANNER

**RTS/CTS Option 3:** When Option 3 is selected, the scanner asserts RTS prior to any data transmission, regardless of the state of CTS. The scanner waits up to Host Serial Response Time-out for CTS to be asserted. If CTS is not asserted during this time, the scanner issues an error indication and discards the data. The scanner de-asserts RTS when transmission is complete.

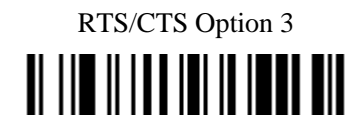

**ACK/NAK:** When this option is selected, after transmitting data, the scanner expects either an ACK or NAK response from the host. When a NAK is received, the scanner transmits the same data again and waits for either an ACK or NAK. After three unsuccessful attempts to send data when NAKs are received, the scanner issues an error indication and discards the data.

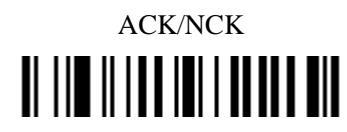

**ENQ:** When this option is selected, the scanner waits for an ENQ character from the host before transmitting data. If an ENQ is not received within the Host Serial Response Time-out, the scanner issues an error indication and discards the data. The host must transmit an ENQ character at least every Host Serial Response Time-out to prevent transmission errors.

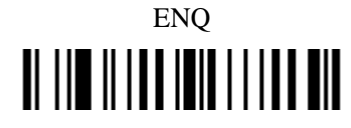

**ACK/NAK with ENQ: This** combines the two previous options. For re-transmissions of data, due to a NAK from the host, an additional ENQ is not required.

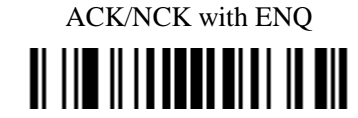

**XON/XOFF:** An XOFF character turns the scanner transmission off until the scanner receives an XON character. There are two situations for XON/XOFF:

• XOFF is received before the scanner has data to send. When the scanner has data to send, it waits up to Host Serial Response Time-out for an XON character before transmission. If the XON is not received within this time, the scanner issues an error indication and discards the data.

• XOFF is received during a transmission. Data transmission then stops after sending the current byte. When the scanner receives an XON character, it sends the rest of the data message. The scanner waits up to 30 seconds for the XON

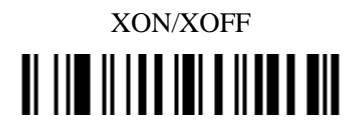

#### **RTS Line State**

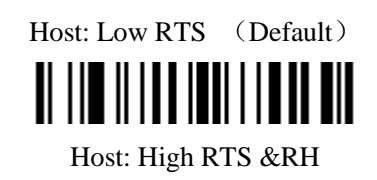

# **II III IIIII IIII IIIII III**

**Host Serial Response Time-out**

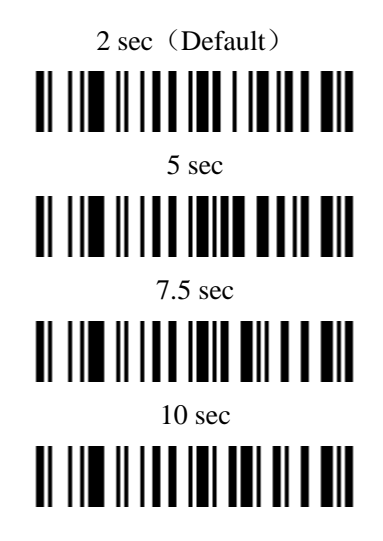

**Data Bits**

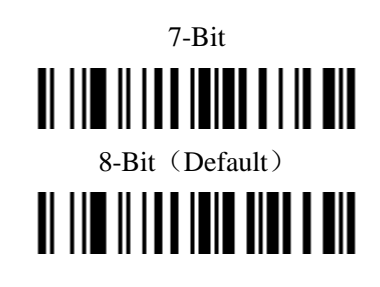

**Stop Bit Select**

1 Stop Bit (Default) <u> II || || || || || || || || || ||</u> 2 Stop Bit **II III IIIII IIIIIIIIII III** 

**Parity**

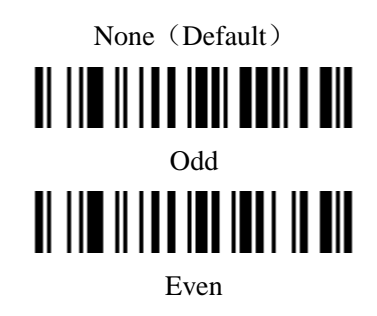

# **II III IIIII IIIIII IIII**

Select Mark parity and the parity bit is always 1.

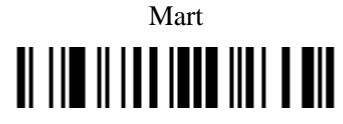

Select Space parity and the parity bit is always 0.

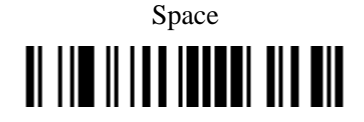

#### **Inter character Delay**

This parameter specifies the inter character delay inserted between character transmissions.

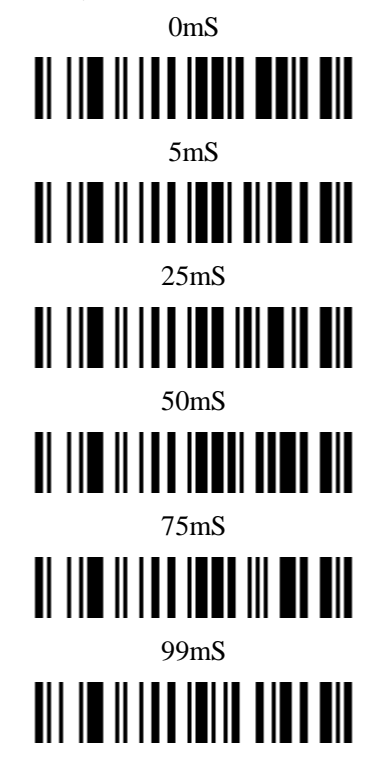

#### <span id="page-25-0"></span>**Global Settings**

**Element amendment** 

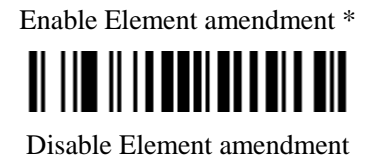

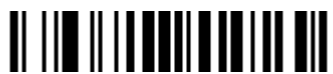

**Printable character Output only** 

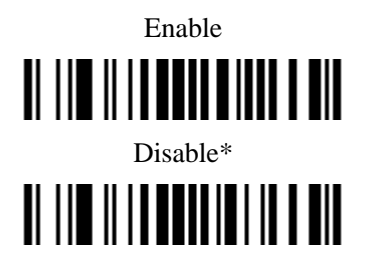

**Decoder optimization**

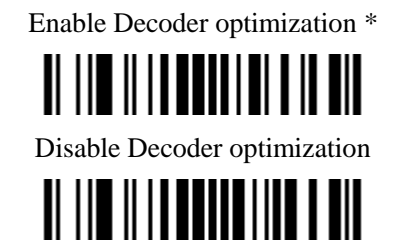

**Save Power**

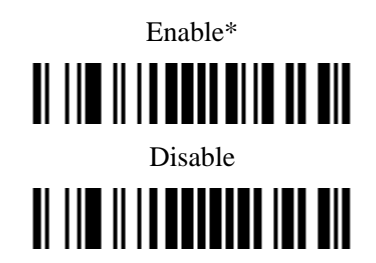

**Standby duration**

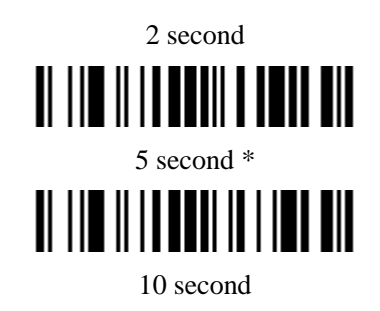

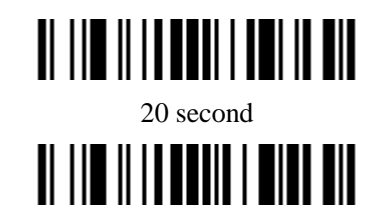

**Double confirm**

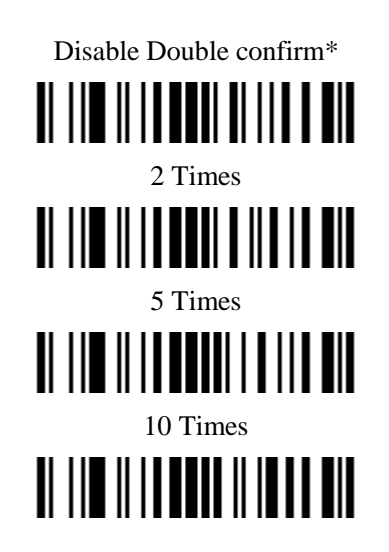

#### **Same barcode delay time**

If a barcode has been scanned and output once successfully, the laser beam must be off or moved away from the barcode beyond delay time to active scanning the same barcode. When this feature is set to be "0xFF", then the delay time is indefinite.

Same barcode delay time (2 Digits;00~99;00\*)

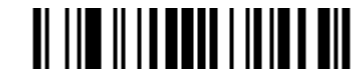

#### **Global Max./Min. code length**

Global Max. code length $(2 \text{ Digits};00~99;99*)$ 

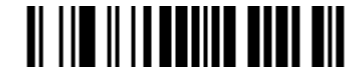

Global Min. code length $(2 \text{ Digits};00~99;XX^*)$ 

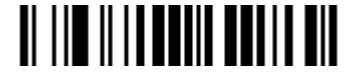

#### **Global G1-G6 string selection**

**Global Insert String 1**(1 Digits;  $0~6$ ;  $0$ <sup>\*</sup>)

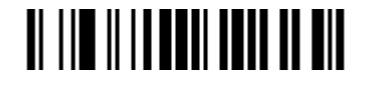

**Global Insert String 2**(1 Digits;  $0~6; 0^*$ )

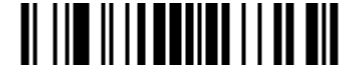

## **Decode UPC/EAN Only With Supplementals**

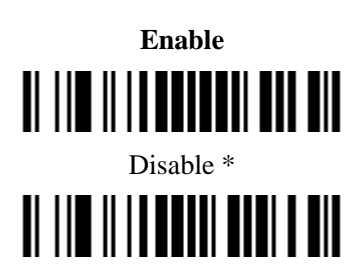

### <span id="page-28-0"></span>**Indication**

**Volume of beeper**

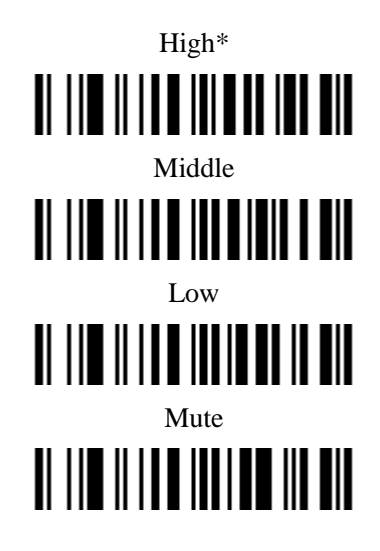

**Beep tone**

High Tone Middle Tone \*  $\begin{array}{c} \textbf{||} \textbf{||} \textbf{||} \textbf{||} \textbf{||} \textbf{||} \textbf{||} \textbf{||} \textbf{||} \textbf{||} \textbf{||} \textbf{||} \textbf{||} \textbf{||} \textbf{||} \textbf{||} \textbf{||} \textbf{||} \textbf{||} \textbf{||} \textbf{||} \textbf{||} \textbf{||} \textbf{||} \textbf{||} \textbf{||} \textbf{||} \textbf{||} \textbf{||} \textbf{||} \textbf{||} \textbf{||} \textbf{||} \textbf{||} \textbf{||} \textbf$ Low Tone  <span id="page-29-0"></span>**Wire Less Communication Setting**

#### **Unpair the scanner from host**

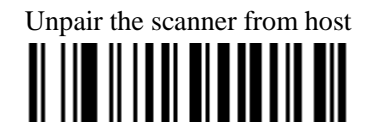

#### **Pair Scanner with Host**

Pairing is the process by which a scanner initiates communication with a host. The scanner with the Host pairing as follows:

1. Connect the scanner to the Host with the Charging Cable.

2. Press the "Pairing Button" until the Scanner issued a "beep beep" sound.

**NOTE: A host is able to work with as more as 99 scanners at the same time.** 

#### **Clear the Buffer of Scanner**

Scan the setting bar code below will clear the bar code data save in the scanner buffer.

Clear the Buffer of Scanner

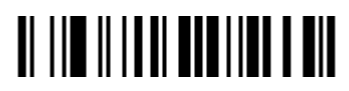

#### **Wire Less Channel**

When there are more than one host work in the same Space, every host has to work in different channel. Channel is set as follows:

1. Open a Notepad or other text editor.

2. Press the "Channel Settings button" to change the channel of a host, and the channel NO will be displayed in the screen.

#### **Scanner ID**

Set the Scanner ID $(2 \text{ Digits}; 00~99; 00*)$ 

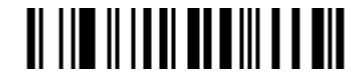

#### **Add Scanner ID as Prefix**

**If this item is enabled, the scanner will add its ID as prefix of every barcode. E.g. When scan the bar code**  "12345",if the ID of the scanner is "15",and the output barcode data will be "ID1512345".

**NOTE: The ID of a scanner can be set manually or assigned by the host automatically. Every scanner work with the same Host can"t be with the same ID.**

Enable Add Scanner ID as Prefix

# **II III IIIIII IIIIIII III** Disable Add Scanner ID as Prefix \*

# <u> AL III A ITALI OLIMPIA TII</u>

#### **Power off Interval**

Power Off Interval (2 Digits; 00~99 seconds; 15 seconds\*) 4

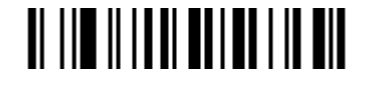

Shut down the Scanner Immediately

# <u> Al IIII II IIIII AII I AAN AH</u>

#### **RF operating mode:**

**NO-Store Mode:** Do not batch data. The scanner attempts to transmit every scanned barcode. If the transmission is failed, the barcode data is ignored and issued a "beep beep beep" sound.

**Auto-store Mode:** The scanner starts storing barcode data when it loses its connection to a host (for example, when a user holding the scanner walks out of range). Data transmission is triggered by reestablishing the connection with hsot (for example, when a user holding the scanner walks back into range).

**Manual Transmission Mode :** Data transmission is triggered by scanning "**Start transfer Bar Code Data**" .

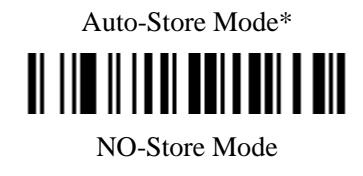

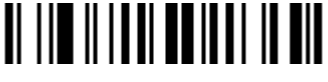

Manual Transmission Mode

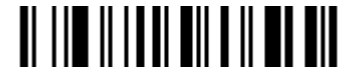

**Start transfer Bar Code Data (for** Manual Transmission Mode**)**

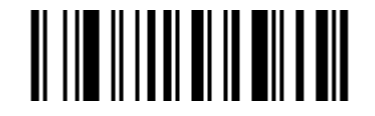

#### **Wire Less Communication Inter-character delay**

Scan Wire Less Communication Inter-character delay (2 Digits; 0.0~9.9seconds; 0.5seconds\*)

# 

### <span id="page-32-0"></span>**EAN-13 and ISBN/ISSN**

**Enable/Disable EAN-13**

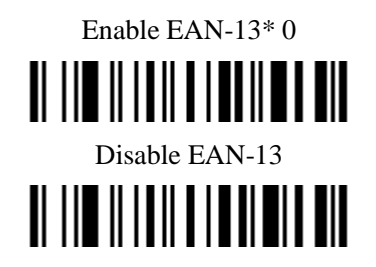

**EAN-13 Check Digit Verification**

Enable EAN-13 Check Digit Verification \*

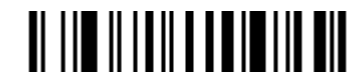

Disable EAN-13 Check Digit Verification

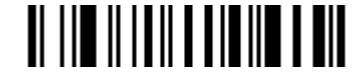

**EAN-13 Check Digit Transmission**

Transmit EAN-13 Check Digit\*

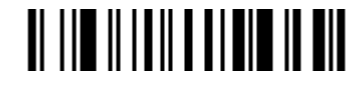

Do Not Transmit EAN-13 Check Digit

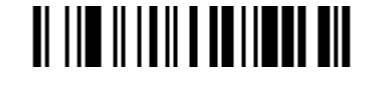

**Supplement Digits**

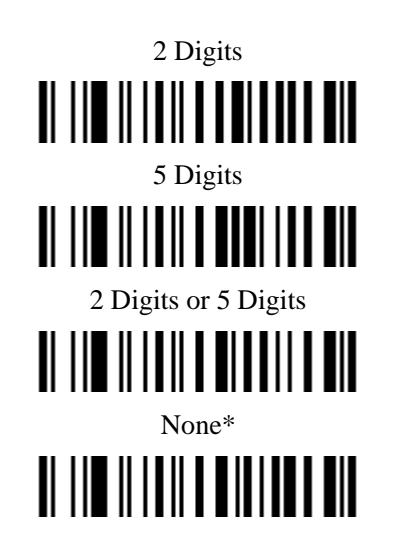

**ISBN/ISSN Conversion** 

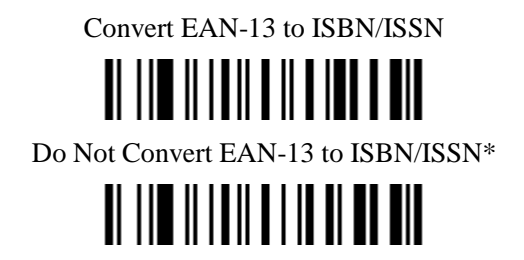

#### **Code ID setting**

Code ID is a one-or-two-character string used to represent the symbol upon a succeeding reading. If you want application to transmit Code ID, you must set Code ID transmission to be enabled. Refer to the chapter of

> Scan Code ID $(2Bit; 00~\text{FF}; 65*`e')$ C

#### **Insert String 1 Selection**

Scan one digits parameter (0~6) that: 0: no string insert to the barcode; 1~6: insert to the barcode G1~G6 to the barcode.

Scan Insert String 1 (1Bit;  $0~6; 0^*)$ 

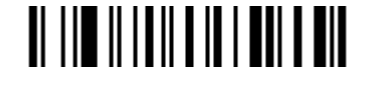

**Insert String 2 Selection**

Scan Insert String 2 (1 Digit;  $0~6; 0^*)$ 

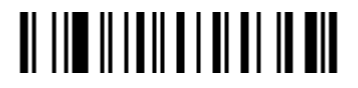

#### <span id="page-34-0"></span>**EAN-8**

**Enable/Disable EAN-8**

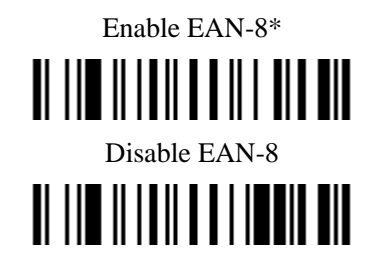

#### **EAN-8 Check Digit Verification**

Enable EAN-8 Check Digit Verification \*

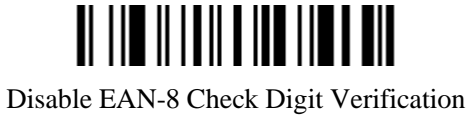

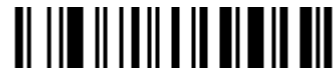

**EAN-8 Check Digit Transmission**

Transmit EAN-8 Check Digit L\*

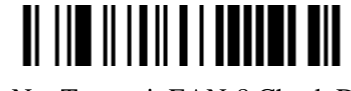

Do Not Transmit EAN-8 Check Digit

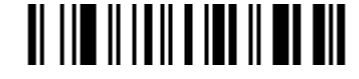

**Supplement Digits**

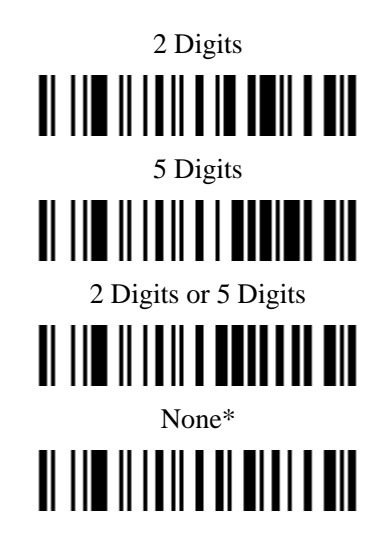

**Expand EAN-8 to EAN-13**

**Expand EAN-8 to EAN-13**

# **Do Not Convert EAN-8 to EAN-13**\*

**Code ID setting ("d")**

Scan Code ID (2 Digits; 00~FF; 64\*)

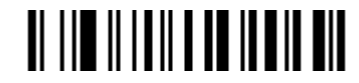

**Insert String 1 Selection**

Scan Insert String 1 (1 Digit;  $0~6; 0^*)$ 

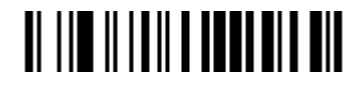

**Insert String 2 Selection**

Scan Insert String 2 (1 Digit;  $0~6; 0^*)$ 

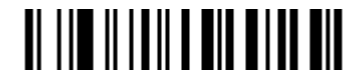
**UPC-A**

**Enable/Disable UPC-A**

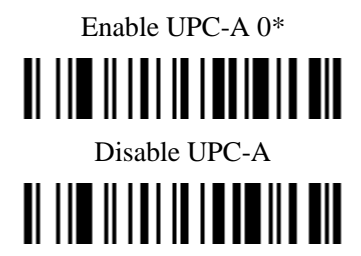

### **UPC-A Check Digit Verification**

Enable UPC-A Check Digit Verification \*

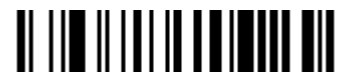

Disable UPC-A Check Digit Verification

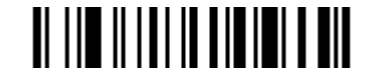

**UPC-A Check Digit Transmission**

Transmit UPC-A Check Digit \*

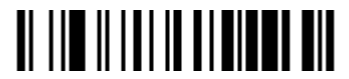

Do Not Transmit UPC-A Check Digit

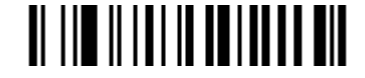

**Supplement Digits**

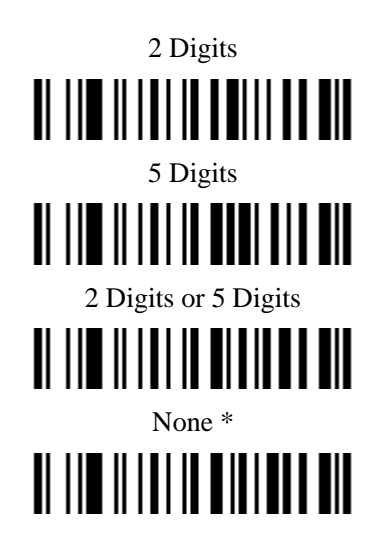

### **UPC-A Truncation/Expansion**

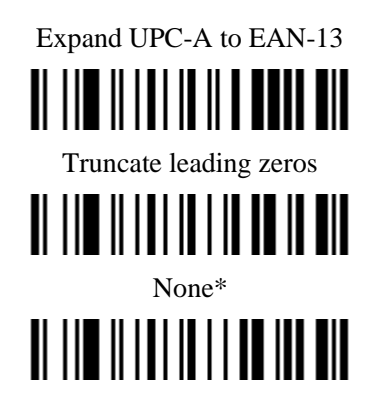

**Code ID setting ("b")**

Scan Code ID $(2 \text{ Digits}; 00 \sim FF; 62^*)$ 

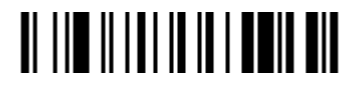

**Insert String 1 Selection**

Scan Insert String 1 (1 Digit:  $0~6$ ; 0<sup>\*</sup>)

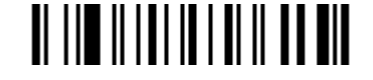

**Insert String 2 Selection**

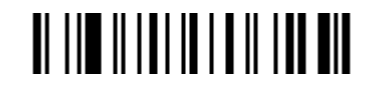

**UPC-E**

**Enable/Disable UPC-E**

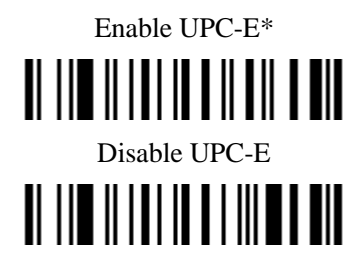

**UPC-E Check Digit Verification**

Enable UPC-E Check Digit Verification \*

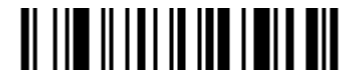

Disable UPC-E Check Digit Verification

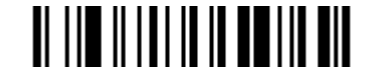

**UPC-E Check Digit Transmission**

Transmit UPC-E Check Digit \*

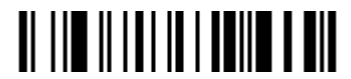

Do Not Transmit UPC-E Check Digit

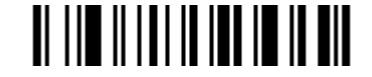

**Supplement Digits**

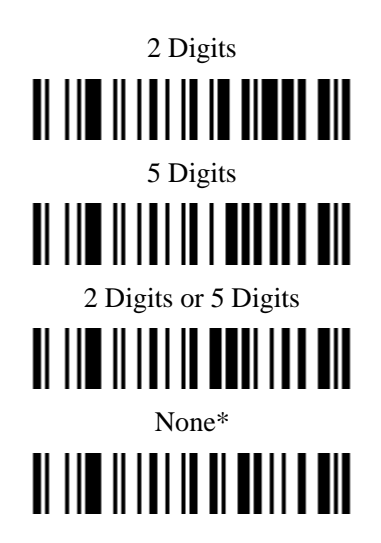

# **UPC-E Truncation/Expansion**

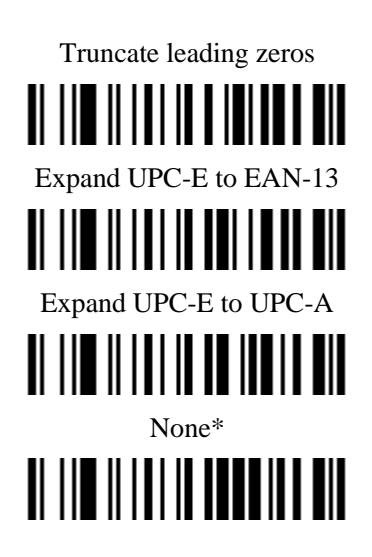

**Code ID setting ("c")**

Scan Code ID $(2 \text{ Digits}; 00 \sim FF; 63^*)$ 

**Insert String 1 Selection**

Scan Insert String 1 (1 Digit;  $0~6; 0^*)$ **II III IIIIIIIII IIIIIIII** 

**Insert String 2 Selection**

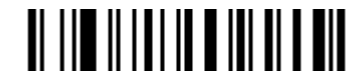

**Code128** C

**Enable/Disable Code128**

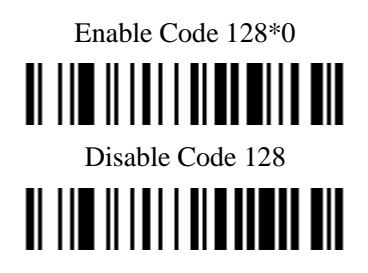

**Code128 Check Digit Verification**

Enable Code 128 Check Digit Verification \*

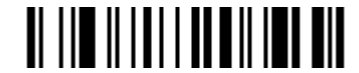

Disable Code 128 Check Digit Verification

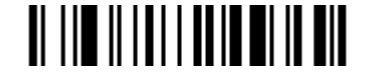

**Code 128 Check Digit Transmission**

Transmit Code 128 Check Digit \*

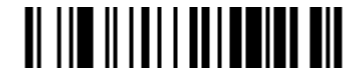

Do Not Transmit Code 128 Check Digit

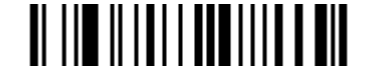

**Code128 Length**

Scan Max. Code Length (2 Digits; 00~99; 99\*)

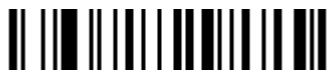

Scan Min. Code Length $(2 \text{ Digits}; 00~99, 1*)$ 

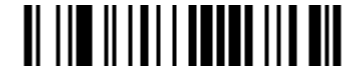

**Code ID setting("g")**

Scan Code ID $(2 \text{ Digits}; 00 \sim FF; 67^*)$ 

**Insert String 1 Selection**

Scan Insert String 1 (1 Digit;  $0~6; 0^*)$ 

**Insert String 2 Selection** 

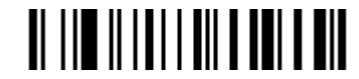

**UCC/EAN 128**

**Enable/Disable UCC/EAN 128**

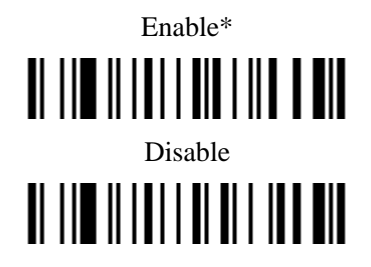

**UCC/EAN 128 Check Digit Verification**

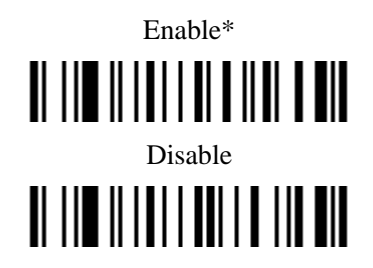

**UCC/EAN 128 Check Digit Transmission**

Transmit **UCC/EAN 128** Check Digit \*

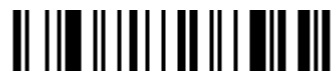

Do Not Transmit **UCC/EAN 128** Check Digit

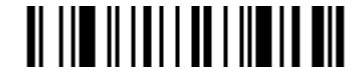

**UCC/EAN 128 Length**

Scan Max. Code Length (2 Digits; 00~99; 99\*)

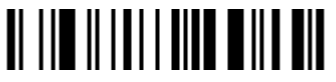

Scan Min. Code Length $(2 \text{ Digits}; 00~99, 1*)$ 

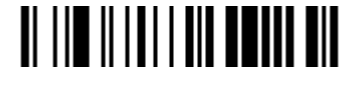

**Code ID setting**( **"g"**)

Scan Code ID $(2 \text{ Digits}; 00 \sim FF; 67*)$ 

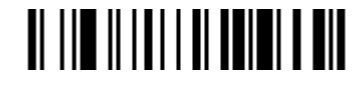

### **Insert String 1 Selection**

Scan Insert String 1 (1 Digit;  $0~6; 0^*)$ 

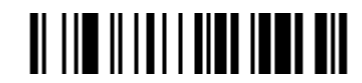

**Insert String 2 Selection**

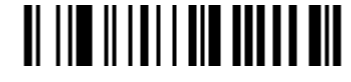

Code **39**

**Enable/Disable Code 39**

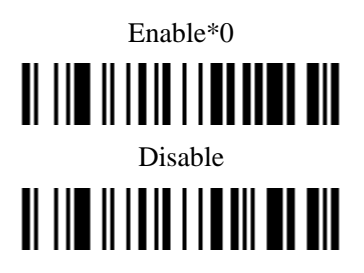

**Code 39 Check Digit Verification**

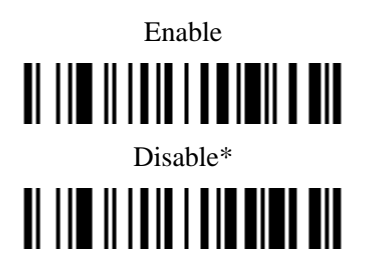

**Code 39 Check Digit Transmission**

Transmit Code 39 Check Digit

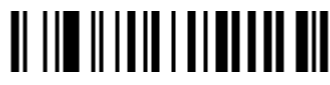

Do Not Transmit Code 39 Check Digit \*

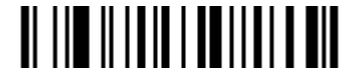

**Code 39 Full ASCII Conversion** 

Enable **Code 39** Full ASCII

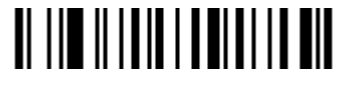

Disable **Code 39** Full ASCII \*

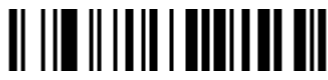

**Start/End transmission** 

Enable Code 39 Start/End transmission

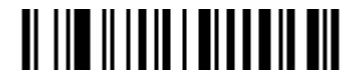

Disable Enable Code 39 Start/End transmission \*

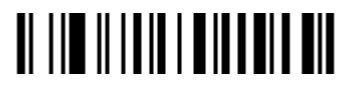

**Convert Code 39 to Code 32**

Enable Convert Code 39 to Code 32

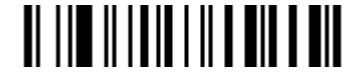

Disable Convert Code 39 to Code 32\*

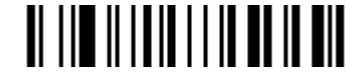

**Code 32 Prefix "A" transmission**

Enable Code 32 Prefix "A" transmission

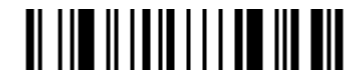

Disable Code 32 Prefix "A" transmission\*

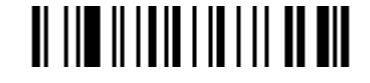

**"\*" as data character**

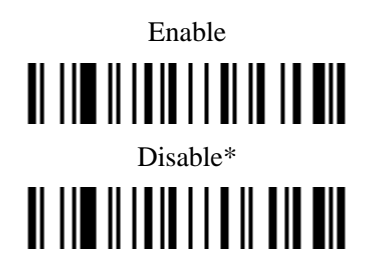

**Code39 Length**

Scan Max. Code Length (2 Digits; 00~99; 99\*)

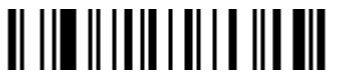

Scan Min. Code Length (2 Digits;  $00~99;1*$ )

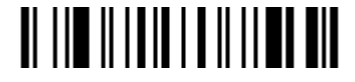

**Code ID setting**( **"a"**)

Scan Code ID $(2 \text{ Digits}; 00 \sim FF; 61^*)$ 

**Insert String 1 Selection** 

Scan Insert String 1 (1 Digit;  $0~6; 0^*)$ 

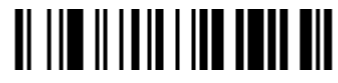

**Insert String 2 Selection** 

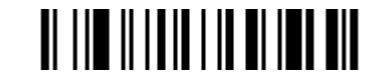

Code **93**

**Enable/Disable Code 93**

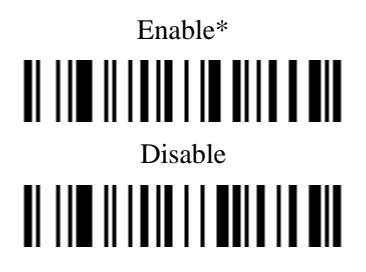

**Code 93 Check Digit Verification**

Enable Code 93 Check Digit Verification \*

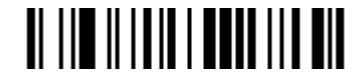

Disable Code 93 Check Digit Verification

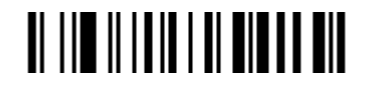

**Code 93 Check Digit Transmission**

Transmit Code 93 Check Digit \*\*

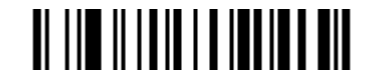

Do Not Transmit Code 93 Check Digit

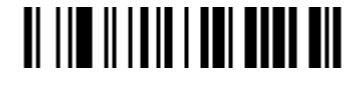

**Code 93 Full ASCII Conversion**

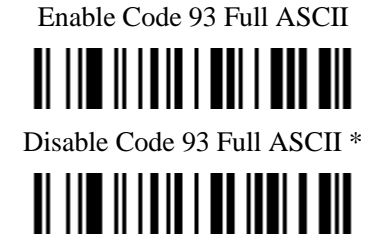

**Code 93 Length**

Scan Max. Code Length $(2 \text{ Digits}; 00~99; 99*)$ 

Scan Min. Code Length $(2 \text{ Digits}; 00~99, 1*)$ 

# 

**Code ID setting**( **"h"**)

Scan Code ID (2 Digits; 00~FF; 68\*)

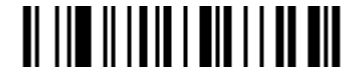

**Insert String 1 Selection**

Scan Insert String 1 (1 Digit;  $0~6; 0^*)$ 

**Insert String 2 Selection**

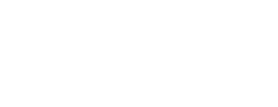

### **Interleaved 2 of 5**

Interleaved 2 of 52 of 5:

Data digits (Variable)  $\Diamond$  校Check digit (one bit ,optional)

#### **Enable/Disable Format of Interleaved**

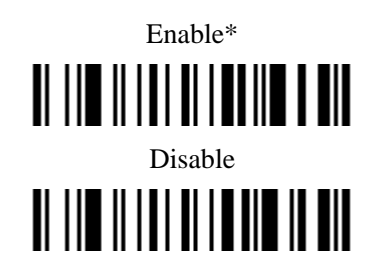

### **Interleaved 2 of 5 Check Digit Verification**

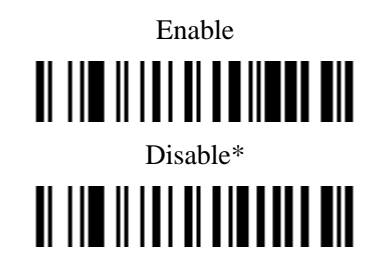

#### **Interleaved 2 of 5 Check Digit Transmission**

Transmit Interleaved 2 of 5 Check Digit

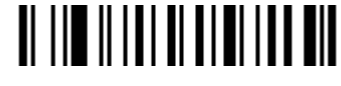

Do Not Transmit Interleaved 2 of 5 Check Digit \*

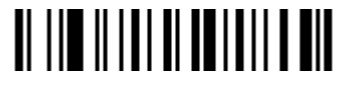

**Interleaved 2 of 5 Length**

Scan Max. Code Length (2 Digits; 00~99; 99\*)

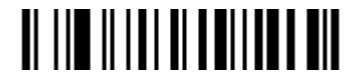

Scan Min. Code Length $(2 \text{ Digits}; 00~99, 1*)$ 

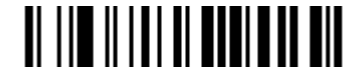

**Code ID setting**( **"i"**)

Scan Code ID (2 Digits; 00~FF; 69\*)

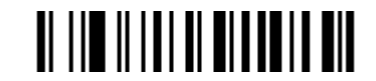

**Insert String 1 Selection**

Scan Insert String 1 (1 Digit;  $0~6; 0^*)$ 

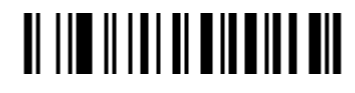

**Insert String 2 Selection**

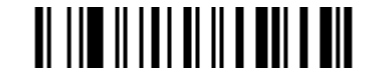

### **Industrial 2 of 5**

**Enable/Disable Industrial 2 of 5** 

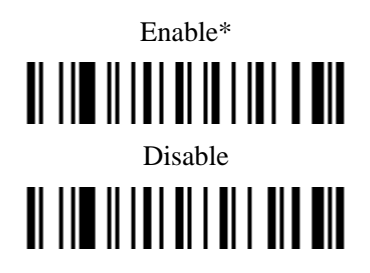

**Industrial 2 of 5 Check Digit Verification**

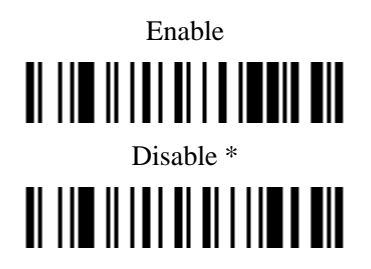

**Industrial 2 of 5 Check Digit Transmission**

Transmit Industrial 2 of 5 Check Digit

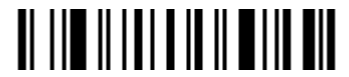

Do Not Transmit Industrial 2 of 5 Check Digit \*

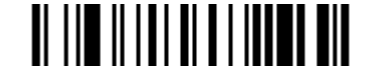

**Industrial 2 of 5 Length**

Scan Max. Code Length (2 Digits; 00~99; 99\*)

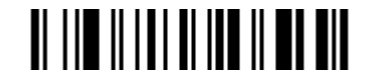

Scan Min. Code Length (2 Digits; 00~99, 1\*)

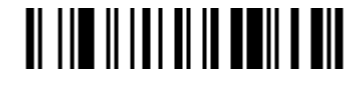

**Code ID setting**( **"j"**)

Scan Code ID $(2 \text{ Digits}; 00 \sim FF; 6A^*)$ 

**Insert String 1 Selection**

Scan Insert String 1 (1 Digit;  $0~6; 0^*)$ 

**Insert String 2 Selection**

Scan Insert String 2 (1 Digit;  $0~6; 0^*)$  $\begin{array}{c} \textbf{N} \textbf{N} \textbf$ 

### **Matrix 2 of 5**

**Enable/Disable Matrix 2 of 5** 

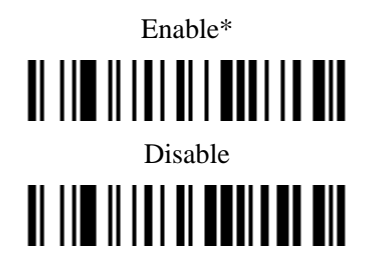

**Matrix 2 of 5 Check Digit Verification**

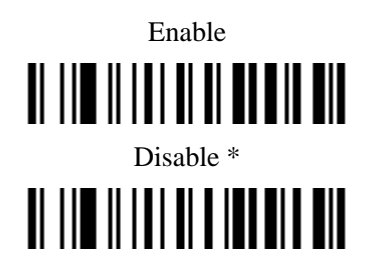

**Matrix 2 of 5 Check Digit Transmission**

Transmit Matrix 2 of 5 Check Digit

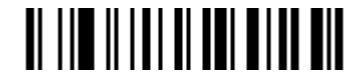

Do Not Transmit Matrix 2 of 5 Check Digit \*

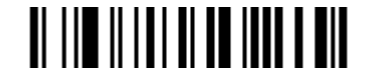

**Matrix 2 of 5 Length**

Scan Max. Code Length (2 Digits; 00~99; 99\*)

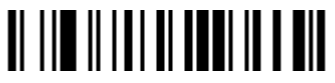

Scan Min. Code Length $(2 \text{ Digits}; 00~99, 1*)$ 

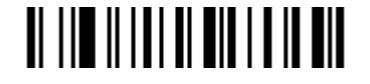

**Code ID setting**( **"x"**)

Scan Code ID $(2 \text{ Digits}; 00 \sim FF; 78*)$ 

**Insert String 1 Selection**

Scan Insert String 1 (1 Digit;  $0~6; 0^*)$  $\begin{array}{c} \textbf{N} \textbf{N} \textbf$ 

**Insert String 2 Selection**

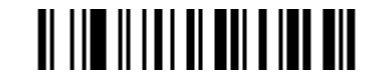

# **Codabar**

**Enable/Disable Codabar** 

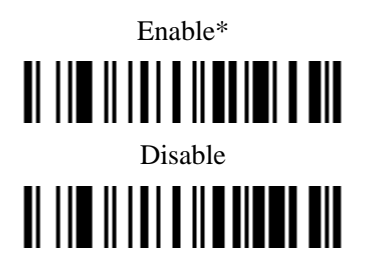

**Codabar Check Digit Verification**

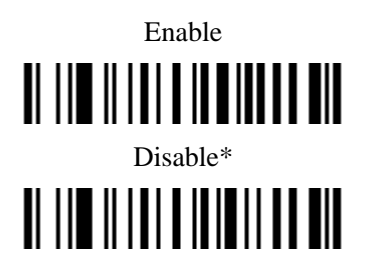

**Codabar Check Digit Transmission**

Transmit **Codabar** Check Digit

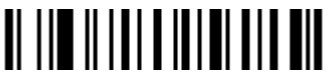

Do Not Transmit **Codabar** Check Digit \*

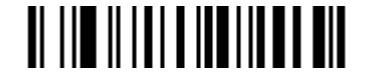

**Start/End type**

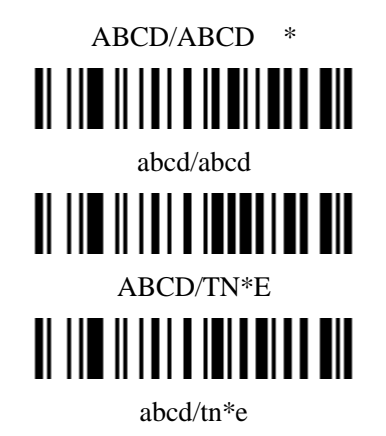

**Start/End transmission**

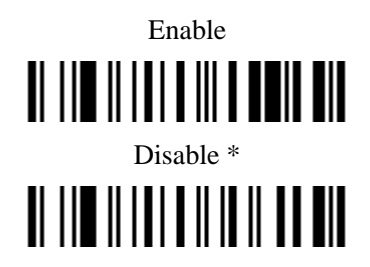

**Codarbar Length**

Scan Max. Code Length (2 Digits; 00~99; 99\*)

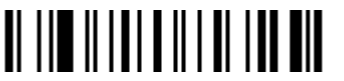

Scan Min. Code Length (2 Digits;  $00~99$ , 1\*)

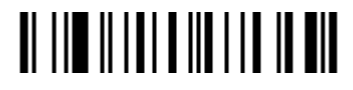

**Code ID setting**(**"k"**)

Scan Code ID $(2 \text{ Digits}; 00 \sim FF; 6B^*)$ 

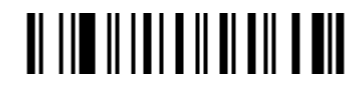

**Insert String 1 Selection**

Scan Insert String 1 (1 Digit;  $0~6; 0^*)$ 

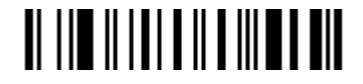

**Insert String 2 Selection**

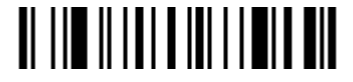

Code **11**

**Enable/Disable Code 11**

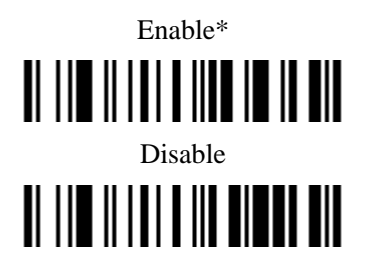

**Code 11 Check Digit Verification**

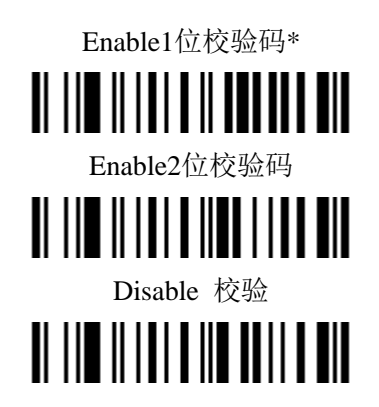

**Code 11 Check Digit Transmission**

Transmit **Code11** Check Digit

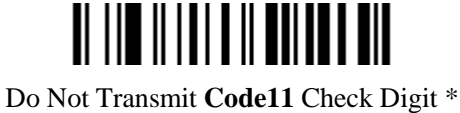

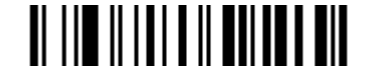

**Code 11 Length**

Scan Max. Code Length (2 Digits; 00~99; 99\*)

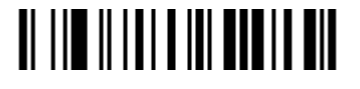

Scan Min. Code Length (2 Digits; 00~99, 4\*)

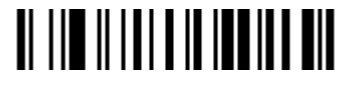

**Code ID setting**(**"m"**)

Scan Code ID (2 Digits; 00~FF; 6D\*)

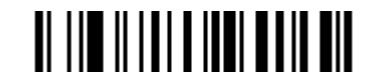

**Insert String 1 Selection**

Scan Insert String 1 (1 Digit;  $0~6; 0^*)$ 

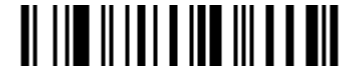

**Insert String 2 Selection**

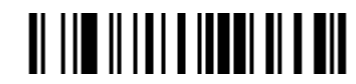

**MSI/Plessey**

**Enable/Disable MSI/Plessey**

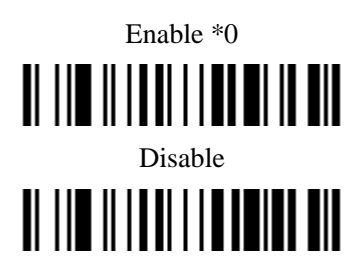

**MSI/Plessey Check Digit Verification**

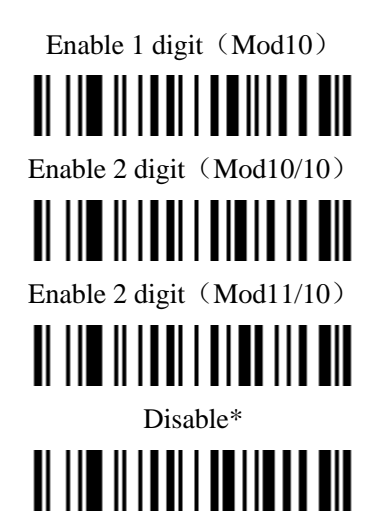

**MSI/Plessey Check Digit Transmission**

Transmit MSI/Plessey Check Digit

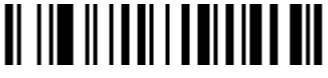

Do Not Transmit MSI/Plessey Check Digit \*

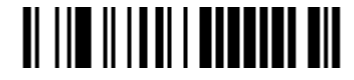

**MSI/Plessey Length**

Scan Max. Code Length (2 Digits; 00~99; 99\*)

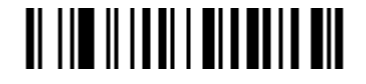

Scan Min. Code Length $(2 \text{ Digits}; 00~99, 4*)$ 

**Code ID setting**(**"f"**)

Scan Code ID (2 Digits; 00~FF; 66\*) 

**Insert String 1 Selection**

Scan Insert String 1 (1 Digit;  $0~6; 0^*)$ 

**Insert String 2 Selection**

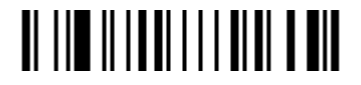

### **UK/Plessey**

Check digit verification: The UK/Plessey has two optional check digits. The check digit 1 and check digit 2 will be calculated as the sum module 10 or 11 of the data digits.

#### **Enable/Disable UK /Plessey**

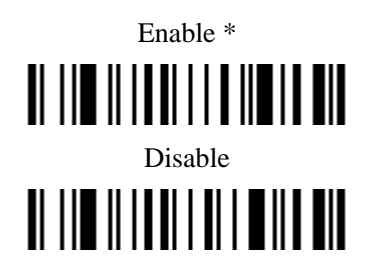

**UK/Plessey Check Digit Verification**

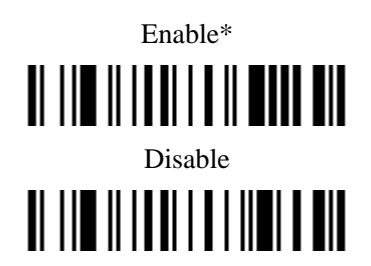

**UK /Plessey Check Digit Transmission**

Transmit **UK /Plessey** Check Digit

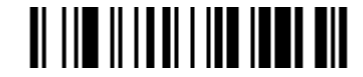

Do Not Transmit **UK /Plessey** Check Digit \*

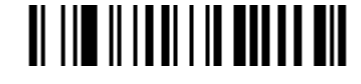

**UK/Plessy Lenght**

Scan Max. Code Length $(2 \text{ Digits}; 00~99; 99*)$ 

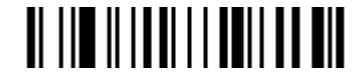

Scan Min. Code Length $(2 \text{ Digits}; 00~99, 1*)$ 

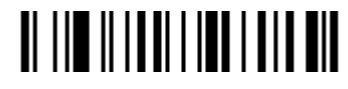

**Code ID setting**(**"u"**)

Scan Code ID $(2 \text{ Digits}; 00 \sim FF; 75*)$ 

**Insert String 1 Selection**

Scan Insert String 1 (1 Digit;  $0~6; 0^*)$ 

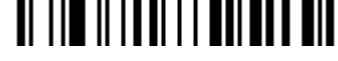

**Insert String 2 Selection**

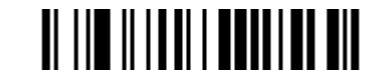

WIRE LESS BAR CODE SCANNER

# **GS1 DataBar** (GS1 DataBar Truncated)

GS1 DataBar Truncated is structured and encoded the same as the standard GS1 DataBar format, except its height is reduced to a 13 modules minimum; while GS1 DataBar should have a height greaterthan or equal to 33 modules.

# **Enable/Disable GS1 DataBar**

Convert GS1 DataBar to UCC/EAN 128

# <u> ALITE II I ALITE ET</u>

Convert GS1 DataBar to UPC-A or EAN-13

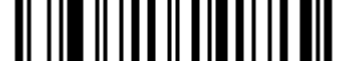

Disable Conversion \*

**II III IIIIIIIIIIIIIIIII** 

**Code ID setting**(**"r"**)

Scan Code ID $(2 \text{ Digits}; 00 \sim FF; 72^*)$ 

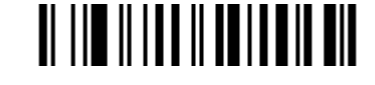

**Insert String 1 Selection**

Scan Insert String 1 (1 Digit;  $0~6; 0^*)$ 

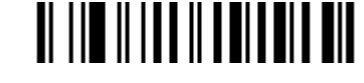

**Insert String 2 Selection**

Scan Insert String 2 (1 Digit;  $0~6; 0^*)$ 

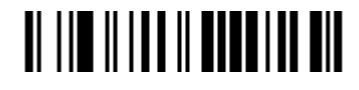

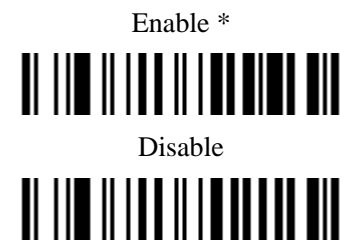

**Conversion**

# **GS1 DataBar Limited**

#### **Enable/Disable GS1 DataBar Limited**

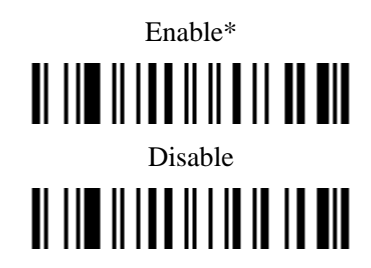

**Conversion**

Convert **GS1 DataBar Limited** UCC/EAN 128

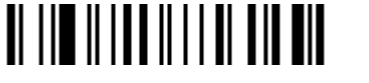

Convert **GS1 DataBar Limited** UPC-A 或EAN-13

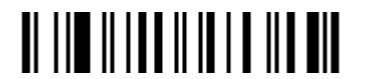

Disable Conversion\*

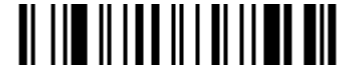

**Code ID setting**(**"s"**)

Scan Code ID $(2 \text{ Digits}; 00 \sim FF; 73^*)$ 

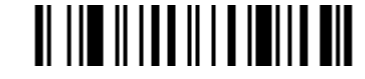

**Insert String 1 Selection**

Scan Insert String 1 (1 Digit;  $0~6; 0^*)$ 

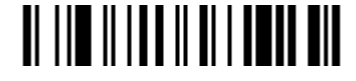

**Insert String 2 Selection**

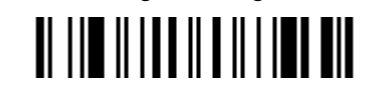

# **GS1 DataBar Expanded**

### **Enable/Disable GS1 DataBar Expanded**

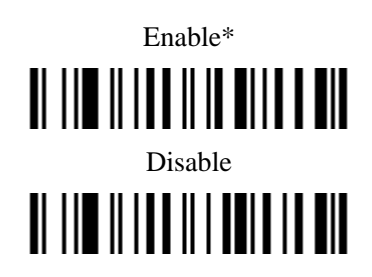

**Conversion**

Convert **GS1 DataBar Expanded** UCC/EAN 128

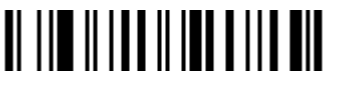

Disable Conversion\*

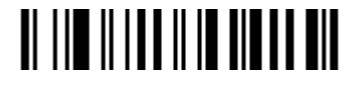

**GS1 DataBar Expanded Lenght**

Scan Max. Code Length (2 Digits; 00~99; 99\*)

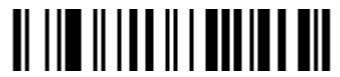

Scan Min. Code Length $(2 \text{ Digits}; 00~99, 1*)$ 

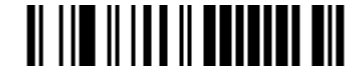

**Code ID setting**(**"p"**)

Scan Code ID $(2 \text{ Digits}; 00 \sim FF; 70^*)$ 

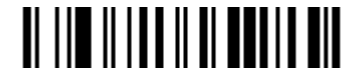

**Insert String 1 Selection**

Scan Insert String 1 (1 Digit;  $0~6; 0^*)$ 

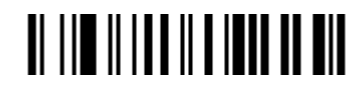

**Insert String 2 Selection**

WIRE LESS BAR CODE SCANNER

# Advanced Bar Code Data Formatting

Format of barcode data transmission:

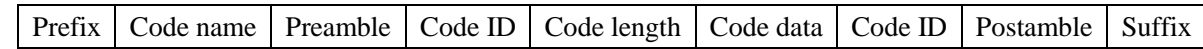

### **Suffix Quick Setup**

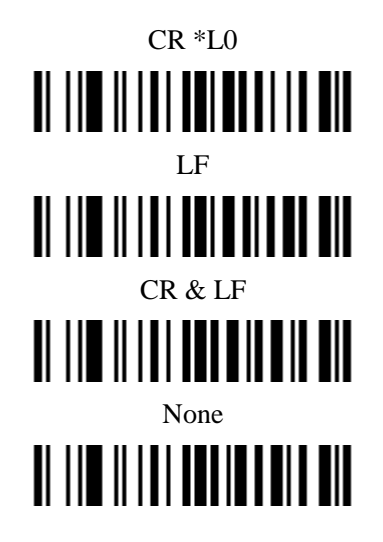

**Prefix**

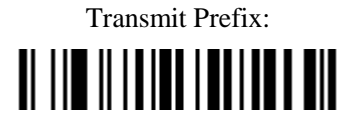

Do Not Transmit Prefix \*

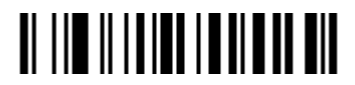

Scan Prefix  $(0~16$  Chars, 2 Digits /Char;  $00~$ FF;  $00^*)$ 

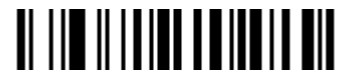

### **Suffix**

The default Suffix is CR。

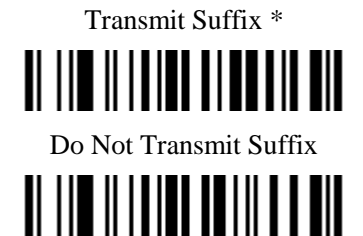

Scan Suffix  $(0-22 \text{ Chars}, 2 \text{ Digits}/\text{Char}; 00\text{-}FF; 00^*)$ 

# **II III IIIIIIIIIIIIIIIIII**

#### **Preamble**

Transmit Preamble

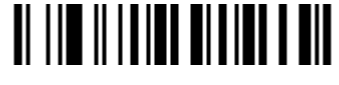

Do Not Transmit Preamble \*

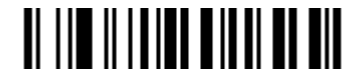

Scan preamble  $(0~16$  Chars, 2 Digits /Char;  $00~$ FF;  $00^*$ )

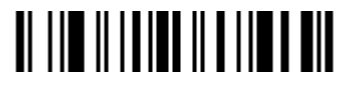

**Postamble**

Transmit Postamble

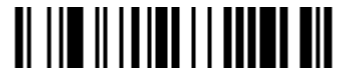

Do Not Transmit Postamble \*

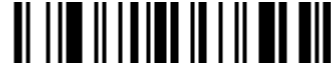

**II III IIIIIIIIIIIIIIIIIII** 

Scan Postamble (0~16 Chars, 2 Digits /Char; 00~FF; 00\*)

**Code ID**

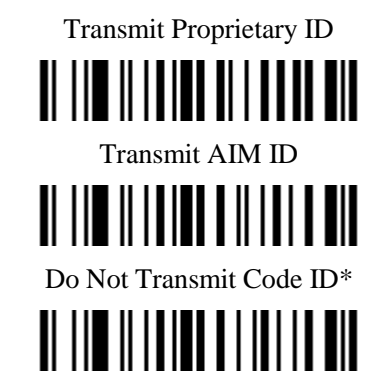

**Code ID position**

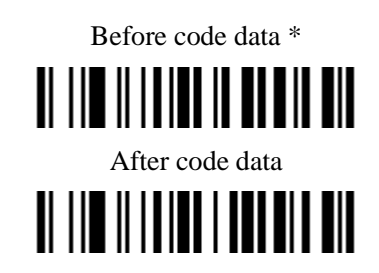

#### **Code name transmission**

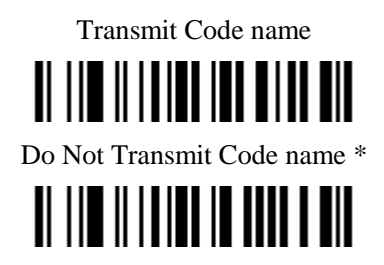

#### **Code length transmission**

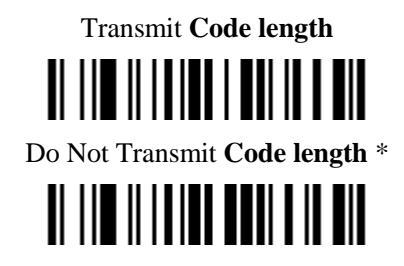

#### **Case conversion:**

The characters within code data or the whole output string can be set in either upper case or lower case

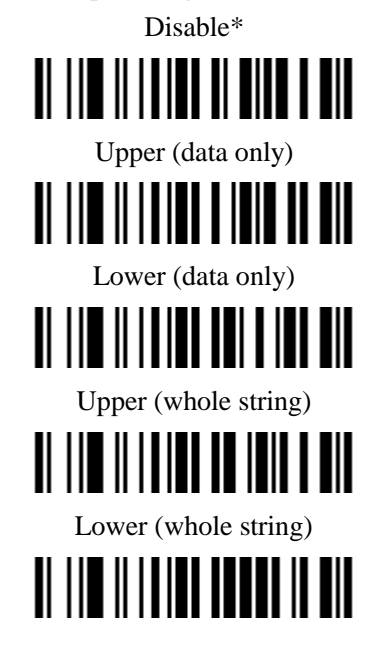

#### **Insert String G1 Setting**

Scan Inert String G1 (0~16 Chars, 2 Digits /Char; 00~FF; 00\*)

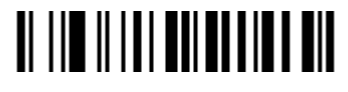

Scan the Position of G1 (2 Digits;  $00~99$ ;  $00^*)$ 

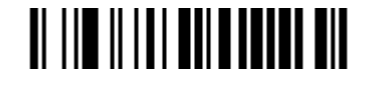

WIRE LESS BAR CODE SCANNER

# **Insert String G2 Setting**

Scan Inert String G2 (0~16 Chars, 2 Digits /Char; 00~FF; 00\*)

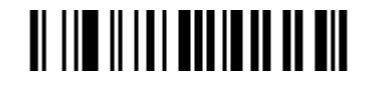

Scan the Position of G2  $(2 \text{ Digits}: 00~99; 00^*)$ 

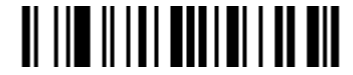

### **Insert String G3 Setting**

G3 is also used as the string to be replaced when the replace function is enabled.

Scan Inert String G3 (0~16 Chars, 2 Digits /Char; 00~FF; 00\*)

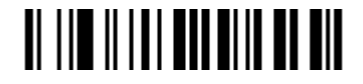

Scan the Position of G3  $(2 \text{ Digits}: 00~99; 00^*)$ 

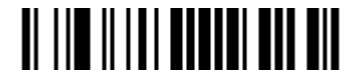

# **Insert String G4 Setting**

G4 is also used as the string to replace G3 in a bar code data when the replace function is enabled.

Scan Inert String G4  $(0~16$  Chars, 2 Digits /Char;  $00~$ FF;  $00^*$ )

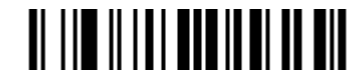

Scan the Position of G4 $(2 \text{ Digits}: 00~99; 00^*)$ 

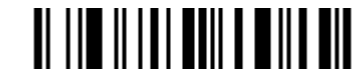

# **FN1 substitution string setting**

The FN1 character (0x1D) in an UCC/EAN128 barcode, or a Code 128 barcode, or a GS1 DataBar barcode can be substituted with a defined string.

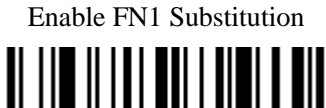

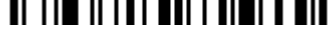

Disable FN1 Substitution \*

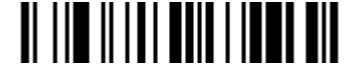

Scan **FN1 substitution string setting** (0~4 Chars, 2 Digits /Char; 00~FF; 00\*)

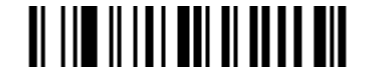

### **Truncate leading G5 String setting**

By setting G5, a defined leading character or string can be truncated. G5 can also be set to be repeated. Scan G5 String  $(0~16$  Chars, 2 Digits /Char;  $00~$ FF;  $00^*)$ 

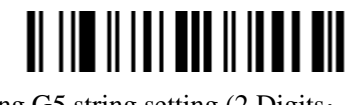

Truncate leading G5 string setting  $(2 \text{ Digits}; 00~99; 01^*)$ 

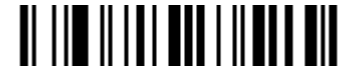

### **Truncate ending G6 string setting**

By setting G6, a defined ending character or string can be truncated. G5 can also be set to be repeated.

Scan G6 String  $(0~16$  Chars, 2 Digits /Char;  $00~$ FF;  $00^*$ )

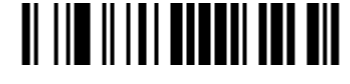

Scan Repeat of a G6 String  $(2 \text{ Digits}; 00~99; 01^*)$ 

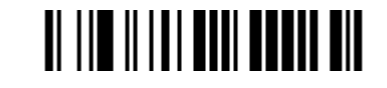

#### **Replace String Setting**

Replace G3 string to G4 string in barcode data.

Enable

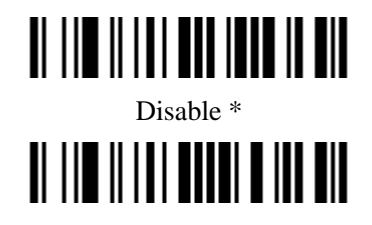
**Test Bar Code**

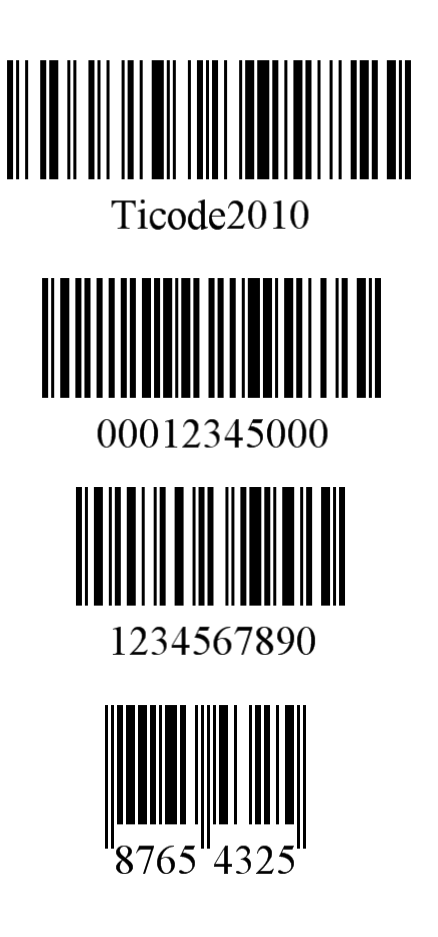

## **Appendix 2 Default setting for each barcode**

Table 2 Default setting for each barcode

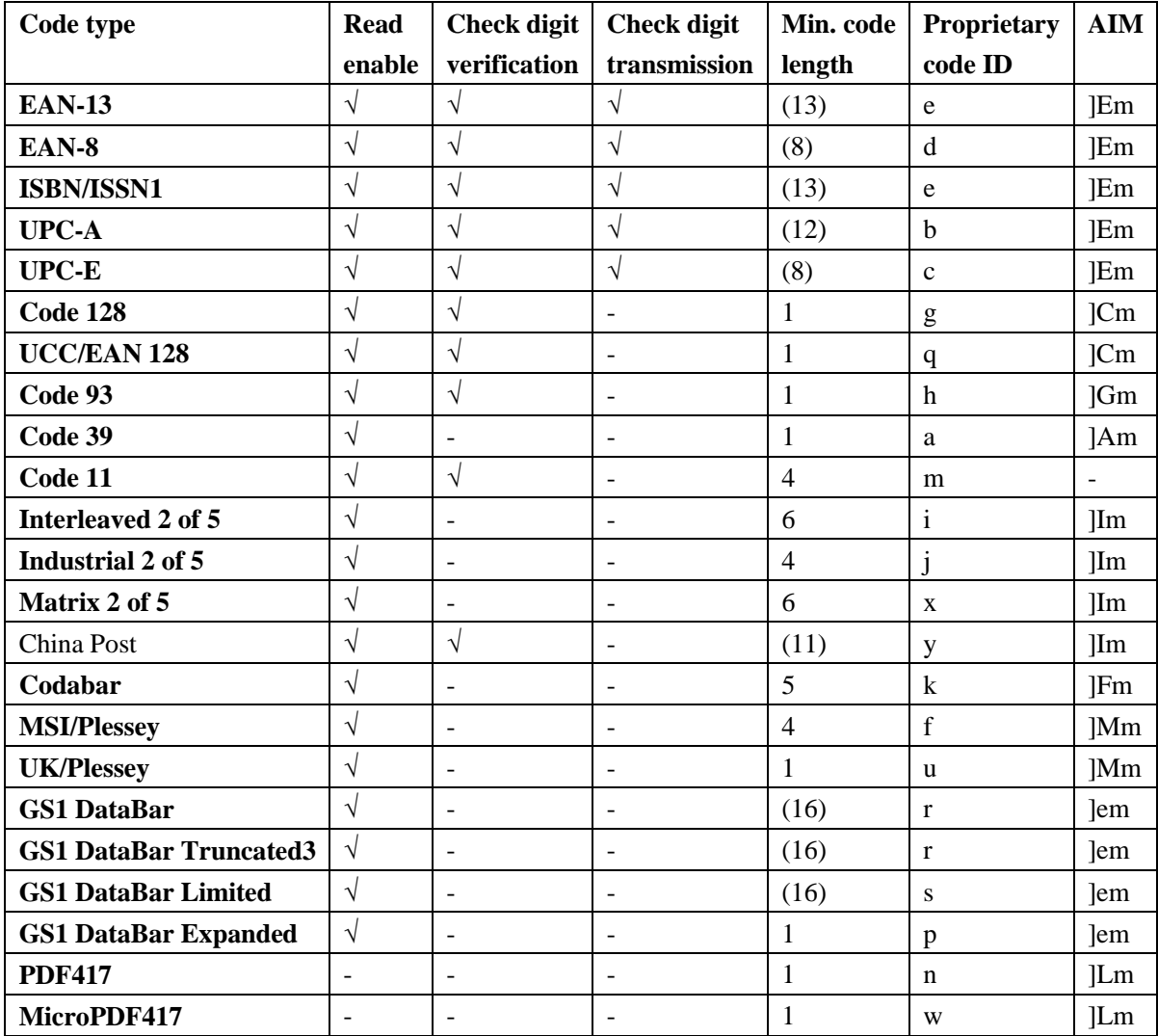

#### **NOTE:**

1 The settings for ISBN/ISSN and EAN-13 must be the same.

2 Fixed-length barcodes.

3 The settings for GS1 DataBar Truncated and GS1 DataBar must be the same.

### **Appendix 4 Decode zone**

#### **High-Density series**

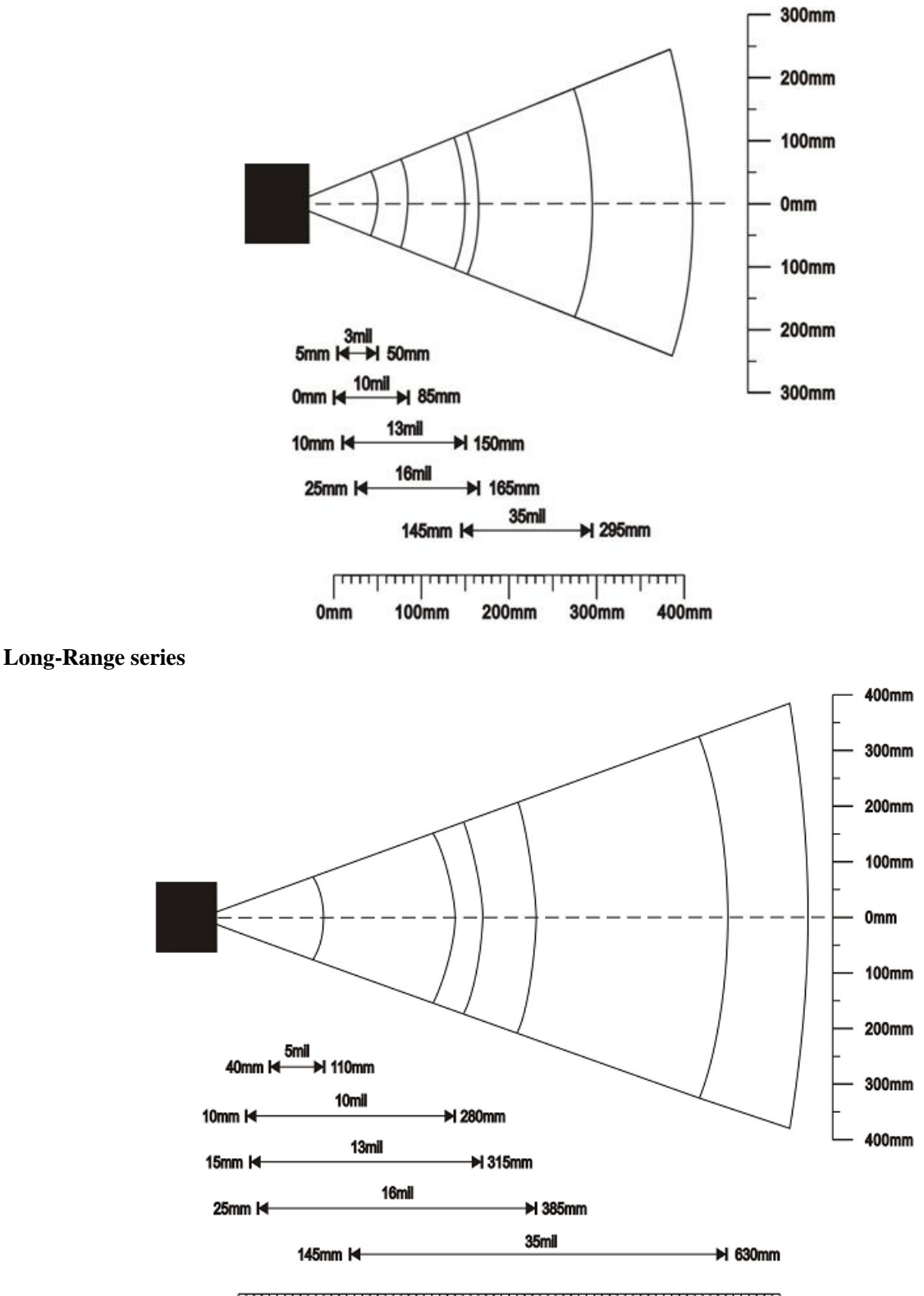

لتسليسا سيلتسا سينسيا سينسلس استرساسيا سياسينا  $0<sub>mm</sub>$ 100mm 200mm 300mm 400mm 500mm 600mm 700mm

# **Appendix 6 ASCII Table**

### Table 3 Function Keys

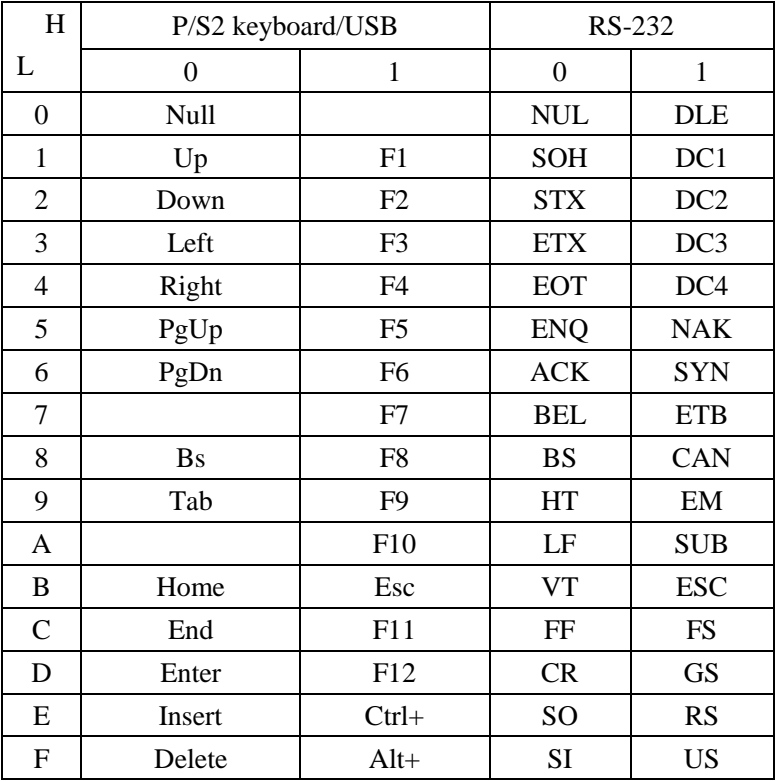

Table 4 Chars

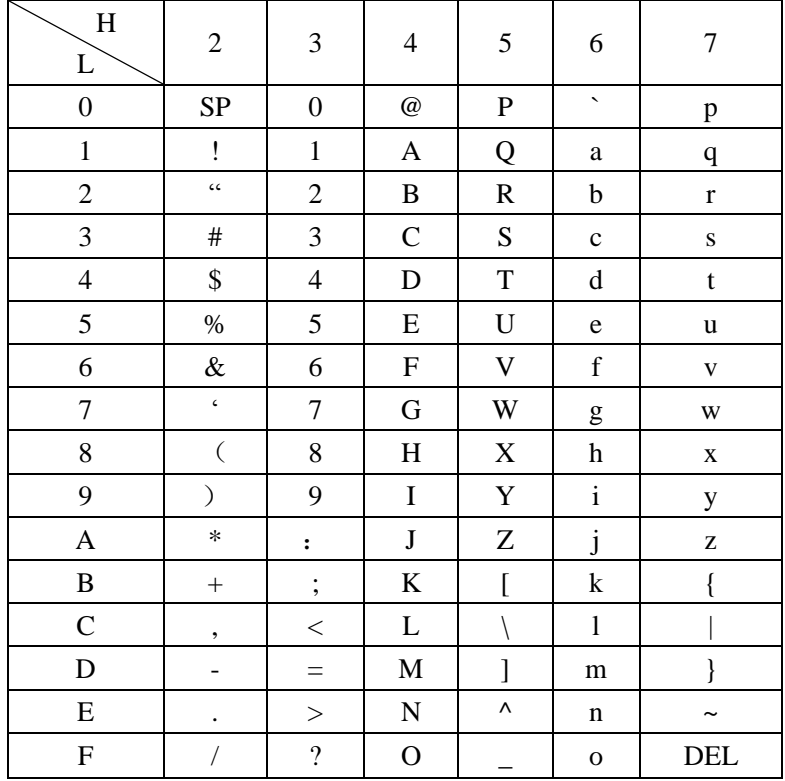

Example: ASCII "!  $" = "21"$ .

**Appendix 10 Parameter bar code**

 1 3 **II III IIIIII IIIIIIIIIIII**  $\sim$  5  $\begin{array}{c} \textbf{||} \textbf{||} \textbf{||} \textbf{||} \textbf{||} \textbf{||} \textbf{||} \textbf{||} \textbf{||} \textbf{||} \textbf{||} \textbf{||} \textbf{||} \textbf{||} \textbf{||} \textbf{||} \textbf{||} \textbf{||} \textbf{||} \textbf{||} \textbf{||} \textbf{||} \textbf{||} \textbf{||} \textbf{||} \textbf{||} \textbf{||} \textbf{||} \textbf{||} \textbf{||} \textbf{||} \textbf{||} \textbf{||} \textbf{||} \textbf{||} \textbf$  7 **II ||| || ||||| ||||||||||||||||**  9 II III II IIII II IIIII II III **B** <u> II || || || ||| || || || |||</u> **D Figure 1999 Figure 1999 II III IIIIIIIIIIIIIIIII** 

Finish Setting